Issued by Information and Communication mobile Haidenauplatz 1 D-81667 Munich Germany

© Siemens AG, 2000. All rights reserved. Subject to availability. Rights of modification reserved.

Siemens Aktiengesellschaft http://www.siemens.com/mobiles

#### **Ref.-No.: A31008-H4800-A1-1-7619**

**be inspired SL45 be inspired SL45**

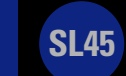

# **SIEMENS**

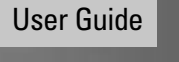

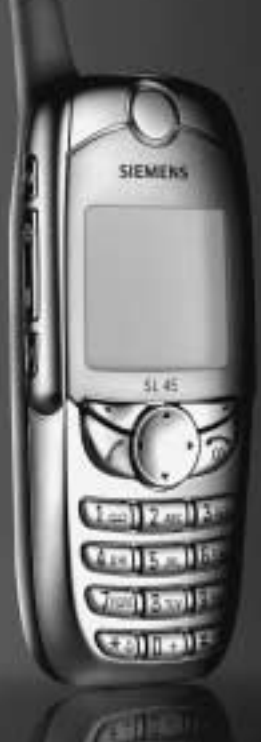

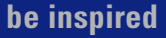

## **Your SL45 package**

# **Stereo headphones User guide SL45 MultiMediaCard™ (in the phone) Battery CD ROM Sync Station Power supply unit Data cable**  $PC$  $-$ any  $\blacksquare \rightarrow \bot \rightarrow \bot \rightarrow \blacksquare$  $=$   $=$   $=$   $=$   $=$

## **Contents**

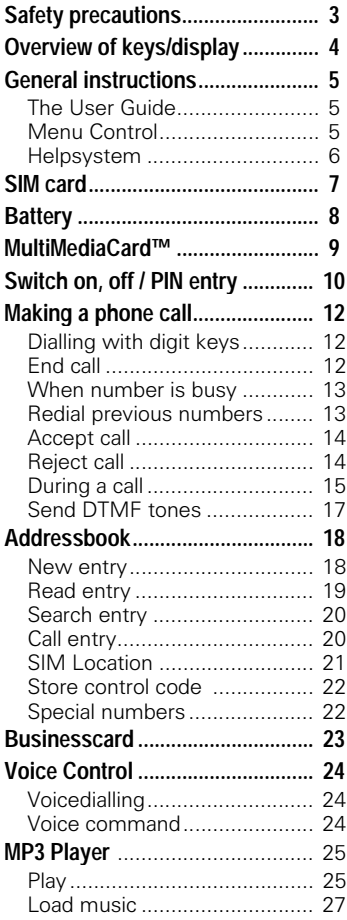

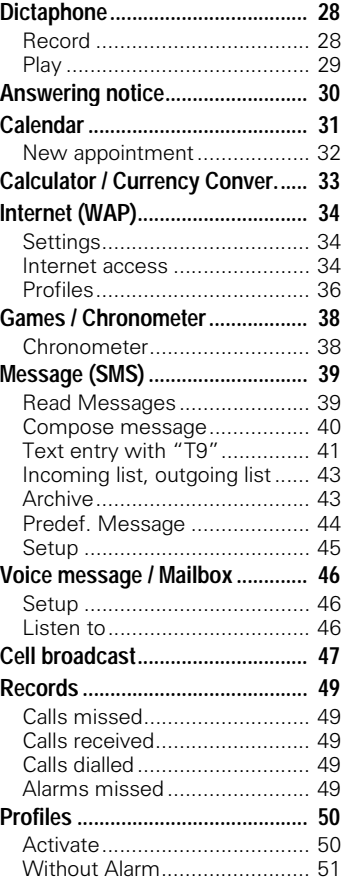

**See also Index at the end of this User Guide**

## **Contents**

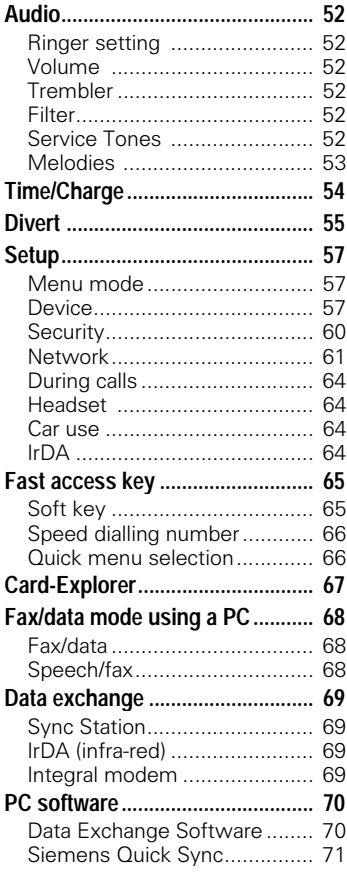

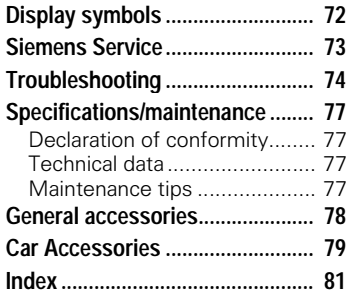

#### **See also Index at the end of this User Guide**

## **Safety precautions <sup>3</sup>**

<span id="page-4-0"></span>All radio transmitters are subject to restrictions such as:

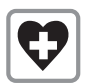

Switch off in hospitals; medical electronics e.g. pacemakers or hearing aids can be affected.

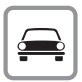

While driving:

Do not hold the phone in your hand. Only use one earpiece of the stereo headphones [\("Car Accessories", page 79\).](#page-80-1)

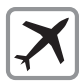

Mobile phones must be switched off at all times in an aircraft.

Prevent accidential activation.

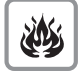

Switch off near petrol stations, fuel depots, chemical plants or blasting operations.

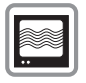

Minor interference may affect TVs, radios, PCs, etc.

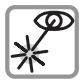

Do not examine the active infrared interface [Class 1LED product (classified according to IEC 60825-1)] using optic magnification devices.

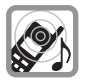

The ring tone is reproduced through the earpiece. First accept the call, then hold the phone to the ear.

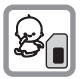

MultiMediaCard**™** and SIM card may be removed, small parts could be swallowed by children.

#### Please note:

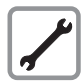

Neither the phone nor the battery may be opened under any circumstances.

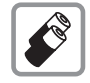

We recommend you use only Original Siemens batteries and charging devices. Otherwise considerable health risks and damage to the product cannot be excluded.

Battery and battery cover must not be separated from each other.

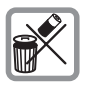

Dispose of used batteries according to the legal regulations.

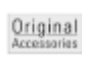

We recommend you use only Original Siemens accessories to avoid possible damage.

Improper use invalidates the warranty!

## <span id="page-5-0"></span>**<sup>4</sup> Overview of keys/display**

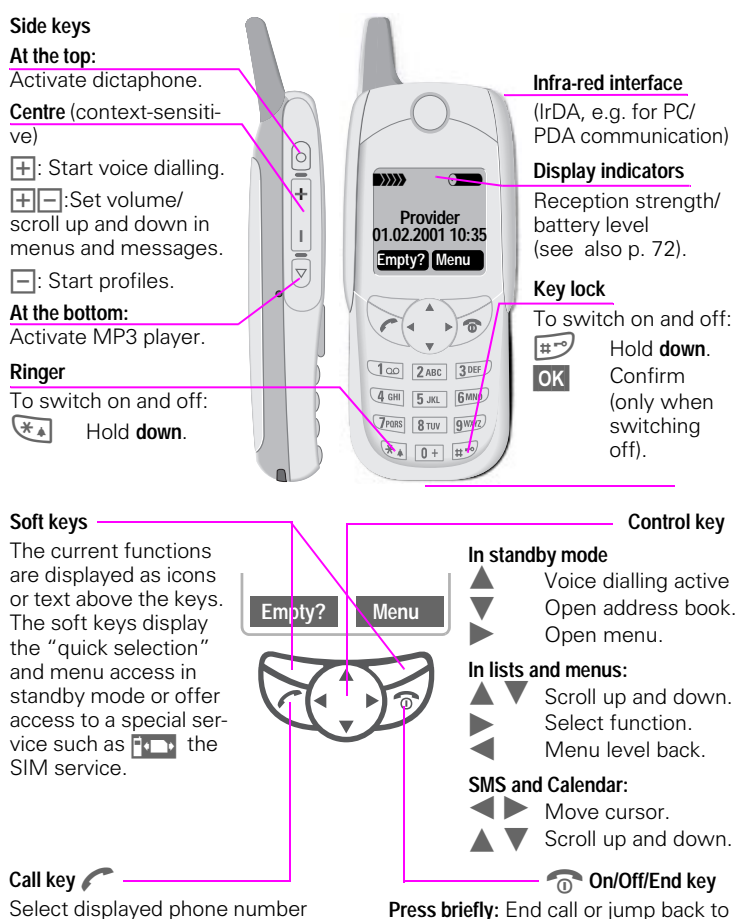

or name, accept calls. Display last calls in standby mo-

de.

**Hold down:** Switch phone on/off or return to standby mode.

the previous menu level.

## **General instructions <sup>5</sup>**

## <span id="page-6-1"></span><span id="page-6-0"></span>**The User Guide**

The short guide will suffice for experienced users and those in a hurry.

We recommend you read this User Guide carefully, so that you can use all functions of the phone fully.

#### The following symbols are used:

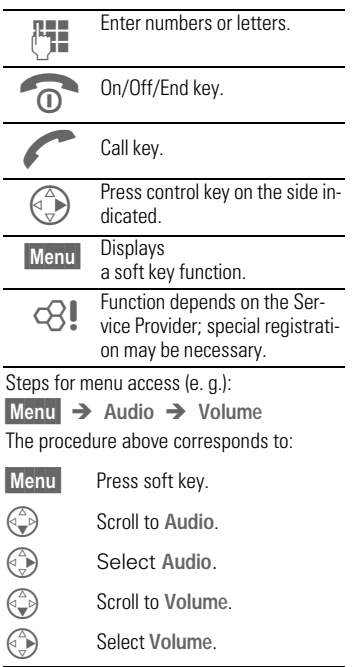

### <span id="page-6-2"></span>**Menu Control**

The menus provide access to functions, network services and individual settings.

#### **Main menu**

You always reach it from the standby mode when you press the right soft key:

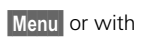

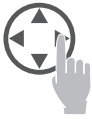

#### **Menu control**

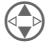

Use the control key to scroll in the menus.

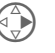

Select a submenu or a<br>function.<br>Go back one menu level function.

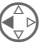

**(a)** Go back one menu level<br>
(or press **co briefly**).

#### **Option menu**

In other situations (e.g. when address book is open), a corresponding option menu appears:

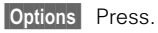

### <span id="page-7-0"></span>**Helpsystem**

In every menu, you find the help line at the top with which you have access to the help system by subject. Calling up the help for the first time after switching on can take a few seconds.

#### **Navigation**

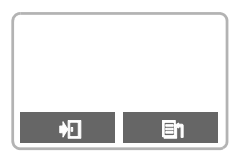

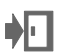

 $\blacksquare$  Leave the help. You return to the point at which you called up the help.

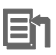

Leads to the index of the help system.

## **SIM card <sup>7</sup>**

### <span id="page-8-0"></span>**Insert SIM card**

The Service Provider supplies you with a SIM card on which all the important data for your line are stored.

If the SIM card has been delivered in credit card size, snap the smaller segment out and remove any rough edges.

• Insert SIM card under the retaining ribs  $\blacksquare$ . Observe correct position of the angled corner,gold contacts pointing downward.

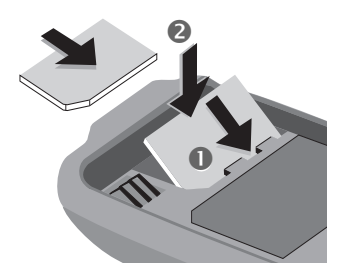

- Press SIM card downward 2 until the latch engages.
- Then insert [\(see p. 8\)](#page-9-0) the battery [\(see p. 8\)](#page-9-0).

Only 3 Volt SIM cards are supported. Older SIM cards (5 Volt technology) cannot be used. Please contact your Service Provider.

### **Remove SIM card**

- Switch off phone.
- Unlock and remove battery.
- Press latch inward  $\bigcirc$  until the SIM card jumps out a short way.
- **•** Then remove the SIM card.

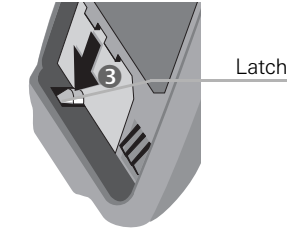

#### **Functions without SIM card**

If the phone is switched on without SIM card, the following display appears:

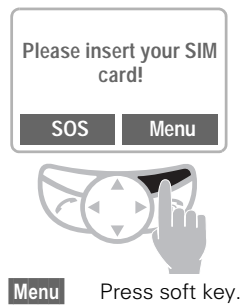

All functions that can be used without SIM card are shown. You will find a description of the functions in this User Guide.

**SOS** "Emergency number [\(SOS\)", p. 11.](#page-12-0)

## <span id="page-9-0"></span>**<sup>8</sup> Battery**

### **Insert battery**

• Insert battery at the bottom of the phone  $\blacksquare$  and press inward until it clicks into place  $\bullet$ .

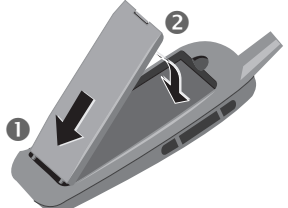

- Switch off the phone before you remove it!
- $\bullet$  Unlock battery  $\bullet$ , then remove  $\bullet$ .

### **Charge battery**

• The battery is not fully charged when delivered, so:

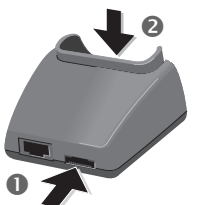

- Interconnect the socket and the Sync Station **n** with the plug-in power supply.
- Insert the phone into the Sync Station<sup>2</sup> and press downward until it engages. The contact message is displayed (alternatively: plug in power supply directly to the phone).

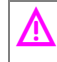

The voltage indicated on the<br>Sync Station must not be exceeded.

#### **Charging**

The charger heats up when used for long periods. This is normal and not dangerous.

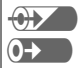

When charging is in progress.

End of charging

An empty battery is fully charged after about 2 hours. Charging is only possible in an ambient temperature of 5°C to 40°C (the charge icon flashes as a warning when the temperature is 5°C above/below).

#### **Usage time**

A fully charged battery provides 60 to 170 hours of standby time or 1 to 4 hours of talk time. The standby times/talk times are average values and depend on the operating conditions (see table below).

Display of charge level:

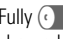

Fully  $\begin{pmatrix} 1 & 1 \\ 1 & 2 \end{pmatrix}$   $\begin{pmatrix} 0 \\ 1 & 2 \end{pmatrix}$   $\begin{pmatrix} 0 \\ 1 & 2 \end{pmatrix}$   $\begin{pmatrix} 0 \\ 1 & 2 \end{pmatrix}$   $\begin{pmatrix} 0 \\ 1 & 2 \end{pmatrix}$   $\begin{pmatrix} 0 \\ 1 & 2 \end{pmatrix}$   $\begin{pmatrix} 0 \\ 1 & 2 \end{pmatrix}$   $\begin{pmatrix} 0 \\ 1 & 2 \end{pmatrix}$   $\begin{pmatrix} 0 \\ 1 & 2 \end{pmatrix}$ 

charged

A beep sounds when the battery is nearly empty.

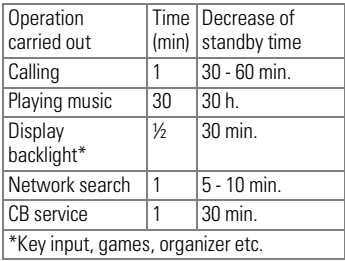

### **MultiMediaCard™ <sup>9</sup>**

<span id="page-10-0"></span>With the MultiMediaCard™, your phone acquires a very large memory. It enables you to store numerous addresses, MP3 music files or voice memos. You may also use the Multi-MediaCard™ like a floppy-disk to save any other desired files.

### **Change the MultiMedia-Card™**

Please treat the MultiMediaCard<sup>TM</sup> carefully. Do not bend it or expose it to static electricity.

- When you buy your SL45, the MultiMediaCard<sup>™</sup> is already in the phone.
- Push open the small button opposite  $\bigcirc$  (using a pen, etc). Remove the MultiMediaCard™ carrier from the phone  $\mathbf{Q}$ .

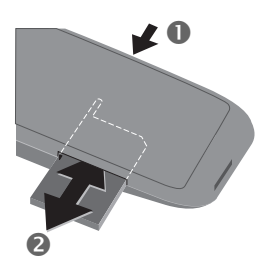

● Insert the MultiMediaCard™ into the carrier  $\mathbf 3$ 

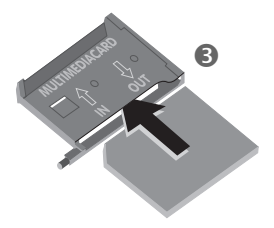

Slide the carrier with the MultiMediaCard™ into the phone again  $\bullet$ .

### **File management**

The Card-Explorer is available in the phone for organising your files [\(see](#page-68-0)  [p. 67\)](#page-68-0). In combination with a PC, you can also use the Data Exchange Software [\(see p. 70\)](#page-71-1).

Note that the entries on the Multi-MediaCard™ are not automatically linked with the entries on the SIM card. For example, entries that you make in the address book are only stored on the MultiMediaCard™

New MultiMediaCard™

- 1. Save the data of the old MultiMedia-Card™ on a PC.
- 2. Format the new MultiMediaCard<sup>TM</sup> with the aid of the Data Exchange Software.
- 3. Transfer the data from the PC on to the new MultiMediaCard.

## <span id="page-11-0"></span>**<sup>10</sup> Switch on, off / PIN entry**

### **Switch on**

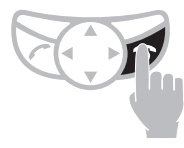

Hold **down** On/Off/End key to switch on or off.

When you switch the phone on for the first time the language of your Service Provider is loaded [\(see also p. 57\)](#page-58-3). This takes a few seconds.

### **Enter PIN**

The SIM card can be protected with a 4-8 digit PIN code.

- Enter your PIN code using the digit keys (shown as a series of asterisks,if you make an error press Clear).
- Confirm input. Press the soft key OK.

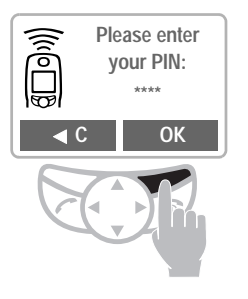

The logon to the network will take a few seconds.

When the name of the Service Provider appears in the display, the phone is **in standby mode** and **ready for use**.

#### **SIM Card**

Whenever you change a SIM Card you are prompted to copy the names and phone numbers stored there to the MultiMedia-Card™ after you have switched on the phone. Follow the instructions on the display.

If you want to copy the data of the SIM Card to the MultiMediaCard™ later on, you can use the functions on the SIM Card menu [\(see p. 21\)](#page-22-0).

#### **Problems with the SIM Card**

If "Please insert your SIM card!" is displayed, check for faults, [see p. 74.](#page-75-1)

#### **Wrong PIN?**

If the PIN is entered incorrectly three times, the SIM Card is blocked, [see p. 74](#page-75-1).

Activate/Deactivate PIN Control, Change PIN No., [see p. 61.](#page-62-1)

#### <span id="page-12-0"></span>**Emergency number (SOS)**

By pressing the soft key SOS you can make an emergency call without SIM card or PIN input via any network. This must only be used in case of emergency!

#### **Network connection**

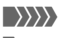

Strength of the incoming signal.

 $\rightarrow$ A weak signal reduces the call quality and may lead to a break off of the connection. In this case, change your location.

Do not interfere with the antenna at the top of the phone unnecessarily during operation, otherwise the quality of the connection may be impaired.

If you are outside your "home network". your phone automatically selects another GSM network [\(see also p. 61\).](#page-62-0)

#### **SIM services**

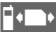

This symbol is displayed if your SIM card supports special applications provided by your Service Provider.

### <span id="page-13-1"></span><span id="page-13-0"></span>**Dialling with digit keys**

The phone must be switched on (standby mode).

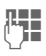

**Enter the number**<br>
- if necessary with international dialling code

> - national only for calls to the national fixed network.

Clear A short press clears the last digit, a long press the entire number.

 $\sqrt{2}$  Store phone number in the address book, [see](#page-19-1)  [p. 18.](#page-19-1)

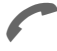

Press the Call key. The phone number displayed is dialled.

### <span id="page-13-2"></span>**End call**

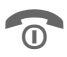

 $\overline{\bigcirc}$  Press the End key. The call is ended.

Press this key even if the person on the other end of the line has hung up first.

#### **International dialling code**

You can access international dialling codes stored in your phone:

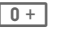

 $\overline{0+}$  Press the key until a "+" symbol appears. The two leading digits will be 00.

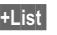

**+List** Press.

Select the required country from the list. The international dialling code is displayed.

Now add the national number (in many countries without the first digit if it is a zero and press the Call key.

#### **Stereo headphones:**

Plug in the stereo headphones at the bottom of the phone. With the PTT key you can use the functions "answer call, end call" and in standby mode you can use voice dialling [\(see p. 24\)](#page-25-0).

If there is a call, the music is automatically interrupted. Press the PTT key on the headset cable to accept the call [\(see p. 26\).](#page-27-0)

Warning:

Both earpieces must never be used when driving or operating machinery.

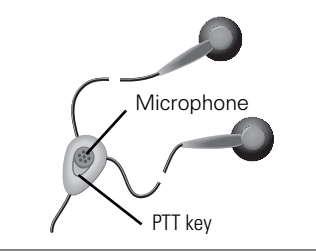

### <span id="page-14-0"></span>**When number is busy**

If the number called is busy or it cannot be reached because of network problems, the following options are available:

#### **Auto redial previous numbers**

**AutoDial** Press. The number is automatically dialled for up to 15 minutes at increasing intervals. During this period, no other phone number can be dialled.

To end:

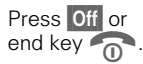

Any other call ends the function.

#### **Reminder**

**Prompt** Press. A beep reminds you to redial the displayed phone number after 15 minutes.

## <span id="page-14-1"></span>**Redial previous numbers**

To redial the phone number **last** called:

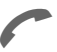

 Press the Call key **twice**.

To redial other numbers that were dialled previously:

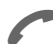

Press the Call key once.

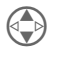

 Pick out the required phone number from the list of last calls, then press...

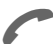

... to dial.

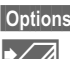

Options [see p. 49](#page-50-0).

Store phone number in the address book, [see p. 18.](#page-19-1)

Calling other stored phone numbers, [see p. 49.](#page-50-0)

### <span id="page-15-0"></span>**Accept call**

The phone must be switched on to receive calls (in standby mode).

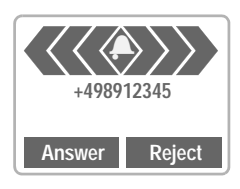

Accept a call with:

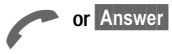

## **End call**

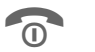

Press.

## <span id="page-15-1"></span>**Reject call**

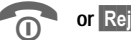

**OD** or **Reject**<br>The caller hears the busy signal.

Divert Diverts e.g. to the mailbox. when this diversion has been set, [see p. 55](#page-56-0).

#### **Accepting with stereo headphones**

If a call comes in, the music is automatically interrupted. Press the PTT key to accept the call or to end the call [\(see p. 26\)](#page-27-0).

Warning:

Both earpieces must never be used when driving or operating machinery.

#### **Accepting with Answering notice**

Prerequisite: You have recorded an Answering notice and it is active.

When a call comes in, press the dictation key **briefly**. The call is accepted and an Answering notice is played without your having to speak [\(see also p. 30\).](#page-31-0)

You can return calls received or missed, [see](#page-50-0)  [p. 49.](#page-50-0)

You can answer incoming calls using any key, setup [see p. 57.](#page-58-4)

An incoming call will interrupt any other use of the phone.

Data calls, fax calls, [see p. 68.](#page-69-0)

Functions during the call, [see p. 15.](#page-16-1)

Deactivating the ringer for the current call:

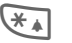

 $H$ old down.<br>The call is shown on the display. The caller hears the dialling tone.

### <span id="page-16-1"></span><span id="page-16-0"></span>**During a call**

#### **Call waiting**

⊲R!

You may need to register for this service with your Service Provider and set your phone accordingly [\(see p. 64\)](#page-65-4).

During a call you can be advised that there is another call waiting. You will hear a special tone during the call. Now, you have the following options:

#### **Swap**

**Swap** Accept the waiting call and place the current call on hold.

> To swap between the two calls, press Swap each time.

#### **Reject**

**Reject** Reject waiting call. The caller hears the busy tone.

#### or

 $\overline{D}$  Divert If this is set, the caller is diverted e. g. to the mailbox [\(see p. 55\).](#page-56-0)

#### **End current call**

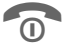

End the current call.

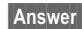

**Answer** Accept the new call.

#### **Set volume**

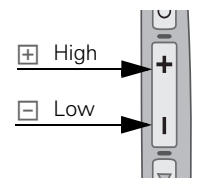

You can adjust the handset volume with the keys on the phone.

If a car kit is used, its volume setting does not affect the usual setting on the phone.

#### **Dictaphone**

You can play back a recording (the person on the other end of the line also hears it) or record the call, [see](#page-29-0)  [p. 28](#page-29-0).

#### **Phone number memo**

You can key in a number during a call. The person on the other end of the line can hear the number entered. It can be stored or contacted after the current call has ended.

Follow the instructions on the display.

#### **Swap/Conference**

 $G<sup>2</sup>$ 

Some functions may not be supported by your Service Provider.

You can call another number during a call.

You can swap back and forth between both calls or link all callers together in a conference.

During a call, inform your partner about your intention:

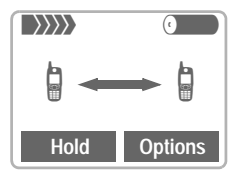

Hold Put the current call on hold.

Now you can dial a new number. When the connection is established, you have the following options:

#### **Swap**

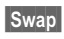

**Swap** Swap back and forth between both calls.

When the current call is ended, the following query is displayed: "Return to call on hold?"

**Yes** Return to the held call.

No The held call is ended.

#### <span id="page-17-0"></span>**Conference**

**Options** Open call menu and select **Conference**.

A held call is added (conference call with up to five subscribers maximum).

To end:

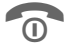

All calls are ended simulta-<br>neously when the End key is pressed.

#### <span id="page-17-1"></span>**Call transfer**

**Options** Open call menu and select **Call transfer**.

The original call is joined to the second one. For you, both calls are now ended. Not supported yet by all Service Providers.

### **Call menu <b>Options**

**Microphone**  Switch the micropho**off** ne on or off. If switched off, the person on the other end of the line can hear nothing.

Alternatively:

 $\overline{**}$  Hold **down**.

- **Conference** [\(see p. 16\)](#page-17-0)
- **Time/Charge** While the connection continues, the call duration and (if set, [see](#page-55-0)  [p. 54](#page-55-0)) the call time/cost are displayed.

**Call transfer** [\(see p. 16\)](#page-17-1)

- **Main menu** Direct access to the main menu.
- **Call status** List all held and active calls (e.g. participants of a conference).
- **Send DTMF tones** Transmit the control codes created using the keys or address book.

### <span id="page-18-0"></span>**Send DTMF tones**

Digit entries during a call are directly transmitted as DTMF signals.

#### <span id="page-19-0"></span>**Menu** → Organiser → Addressbook

You can store names, addresses and phone numbers in the address book. The address book is only available if a MultiMediaCard™ is inserted. Without a MultiMediaCard™ you can only access the SIM card (with restricted functionality) [\(p. 21\)](#page-22-0).

### <span id="page-19-1"></span>**New entry**

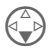

Open address book (in standby mode).

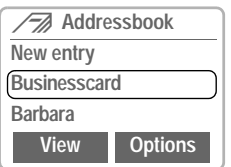

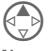

Scroll upward and select...

**New entry** ....

The entry card for an address is displayed.

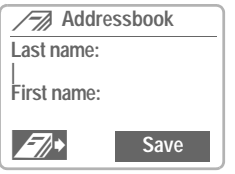

Enter **at least** the first or last name and a phone number.

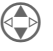

 Make your entries field by field:

- $\bullet$  Last name:
- First name:
- Company:
- Email:
- Phone:
- Tel.office:
- · Tel.mobile:
- $\bullet$  Fax:
- Street:
- Zip code:
- City:
- Country:
- URL: (Internet adress)
- VIP (see below)

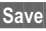

Save Press.

#### <span id="page-19-2"></span>**VIP**

You should only assign important entries to the VIP group.

You may display the VIP entries at the top of the address book [\(see p. 20\).](#page-21-2)

You can set your phone so that the ringer sounds only for calls from numbers in the VIP group [\(see p. 52\)](#page-53-4).

A call from a VIP entry can be announced by a special melody [\(see p. 53\).](#page-54-0)

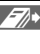

 $\sqrt{\frac{1}{2}}$  Copy data from a different address book entry.

#### **Phone number**

Always enter a phone number (fixed network) with prefix, if necessary with international dialling code.

#### **Text entry**

Press digit key repeatedly until the required character is displayed. The relevant characters are shown in the display. The cursor advances after a short delay.

- [ $2ABC$ ] Press once for A, twice for B, etc. The first letter in each name is automatically written in UPPERCASE.
- **Ä,ä / 1-9** Umlauts and numbers are displayed after the relevant letter.
- Clear Press briefly to erase the letter preceding the cursor, hold down to erase the whole name.

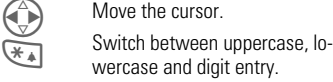

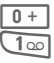

 Write: **+0-.,:**

Create a blank.

#### **Special characters**

**&**, **@, ...** Special characters, [see p. 41](#page-42-1).

## <span id="page-20-0"></span>**Read entry**

You can access all entries via the address list.

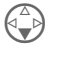

' Open address book (in standby mode).

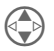

Select required entry.

 $\vert$  View  $\vert$  Press to display the entry.

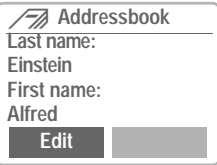

#### **Right soft key**

When you jump from line to line while you are reading, the right soft key changes depending on data type:

Phone, fax number: VoiceDial  [\("Voicedialling", page 24\)](#page-25-1)

URL: Link

Activate the relevant application with the soft key.

### <span id="page-21-0"></span>**Search entry**

You can quickly search through large address books. When the address book is open, simply write the first letter of the name required.

The first entry that begins with this letter is displayed. Continue by the second letter etc until the name required is displayed.

A magnifying glass icon appears in the upper right-hand corner of the display with the search letters.

### <span id="page-21-1"></span>**Call entry**

Open address book (in standby mode).

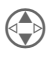

Select required entry.

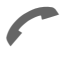

<span id="page-21-2"></span>Press.

If multiple phone numbers are stored in the entry...

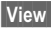

View ...open the entry.

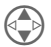

 Then select the required number.

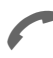

Press.

#### **Addressbook Menu Options**

When the address book is open, the following functions are available depending on the current situation:

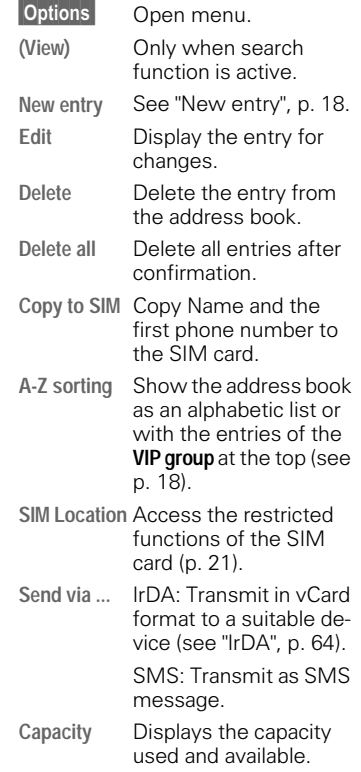

### <span id="page-22-0"></span>**SIM Location**

 $M$ enu  $\rightarrow$  Organiser  $\rightarrow$ Addressbook >  $\vert$  Options  $\vert \Rightarrow$ **SIM Location**

The list with the current entries is displayed. The relevant storage locations are displayed by icons.

The entries are managed separatly from the address book. But you can shift data between the SIM card and the address book.

#### **SIM Location Menu LOCATION**

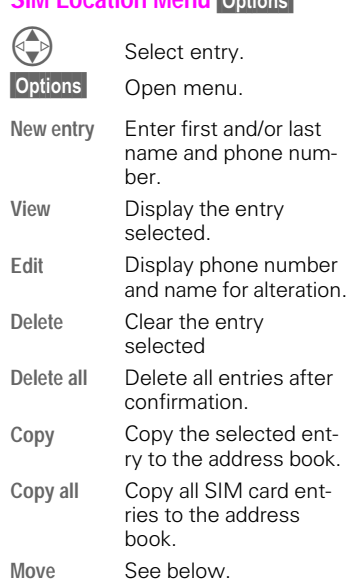

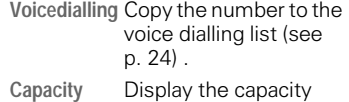

used and available.

#### **Move (storage location)**

An entry may be moved depending on the current storage location to other storage locations:

#### **SIM**

Address entries on the SIM card only take the form of name, first name and phone number.

**Mobile (phone memory)**+

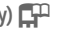

Address entries only take the form of name, first name and phone number.

If the SIM card is full, further entries are automatically kept in the memory.

#### **Protected SIM**

With a special SIM card, dialling may be limited to phone numbers that are "permanently" set on this SIM card. For editing, a PIN2 is needed [\(see p. 61\).](#page-62-1)

### <span id="page-23-0"></span>**Store control code**

You can store phone numbers and control codes (digits) in the address book as a standard address book entry (e.g. for the remote control of an answering machine).

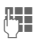

**PH** Dial number.

 $\overline{0+1}$  Hold down until "+" appears on the display (pause for connection setup).

**Enter control code (digits).**<br>  $\begin{bmatrix} 0+1 \end{bmatrix}$  If necessary enter other

 If necessary enter other pauses of three seconds each for safe processing at the destination.

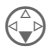

Press and enter a name.

#### **Options** Press and Save.

You can also store the control code (digits) like a phone number and send it during a call (see page 15).

### <span id="page-23-1"></span>**Special numbers**

 $M$ enu  $\rightarrow$  Organiser  $\rightarrow$ Special numbers  $\rightarrow$ 

#### **Own**

You can enter up to 5 "own" numbers (e.g. fax).

Only part of the address book menu is available for your own numbers.

#### **Protected**

Note that the use of your address book can be restricted (usual for some business applications), e. g. incomplete phone numbers may be indicated by "?". These can be extended before dialling.

#### **Services/Info**

The phone numbers that you are offered by your Service Provider are stored here. They allow you to contact local or nationwide information services or use the services of the Service Provider.

#### **Extending numbers**

Using an external PC program, e.g. Microsoft® Outlook®**,** parts of a number can be replaced by "?" and then transferred to the address book (e.g. for company numbers and PABX). To call:

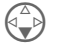

' Open address book and select (partial) number.

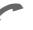

Press.<br>**Press.**<br>Replac Replace "?" with digits.

Dial number.

#### **Synchronising with Outlook®**

You can synchronise your address book with your Outlook® database using the software Siemens QuickSync [\(see p. 71\)](#page-72-0).

## **Businesscard <sup>23</sup>**

<span id="page-24-0"></span>You may create your own business card and transmit it as a message via SMS or you may transmit it to another GSM phone (with IrDA capability) or a suitable PC/printer using infra red technology.

#### **Create new**

**Menu** → Organiser → Businesscard

If no business card is created yet, you are asked for input:

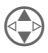

Go from field to field and<br>
make your entries:

- $\bullet$  Last name:
- First name:
- Company:
- $\bullet$  Email:
- Phone:
- Tel.office:
- Tel.mobile:
- Fax:
- Street:
- Zip code:
- City:
- Country:
- URL: (Internet address)

Save Press.

The content of the business card corresponds to international standards (vCard).

When you are sending a business card, please note that only up to 160 characters can be transmitted.

#### **Businesscard Menu Options**

Options Open menu. **Send via ...** IrDA: Transmit the entry in vCard format to a suitable device [\("IrDA",](#page-65-3)  [page 64\).](#page-65-3) SMS: Transmit as SMS message. **Print via ...** Transmit to a suitable printer, see ["IrDA", p. 64](#page-65-3).

## <span id="page-25-0"></span>**<sup>24</sup> Voice Control**

Up to 20 numbers/functions can be selected or started simply by saying a name. The voice dialling entries are linked to the phone and may not be exported.

## <span id="page-25-1"></span>**Voicedialling**

**(for phone numbers)**

 $M$ enu  $\rightarrow$  Organiser  $\rightarrow$ Voice Control → **Voicedialling**

#### **New entry**

A list with entries is displayed. In the list select ...

**New entry** ..., then

**PH** enter name/phone number or use linsert to retrieve from the address book.

OK Confirm.

A short signal sounds. Now say the name corresponding to the number and **repeat** it when prompted. A beep confirms the recording and all entries are displayed.

#### <span id="page-25-2"></span>**Voice command (for functions)**

 $M$ enu  $\rightarrow$  Organiser  $\rightarrow$ Voice Control → **Voice command**

#### **New entry**

A list with the commands is displayed.

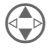

Select command.

**IOK** Confirm, then proceed as with "Voicedialling".

## **Apply**

Activate Voice Control in standby mode:

- 
- Control key **or**
- - H side key **or**

PTT key on the stereo headphones.

Now say the name or the function. The number is dialled or the function is carried out.

#### **Voice Control Options**

All entries are displayed:

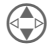

Select entry.<br> **Options** Open menu. Open menu.

**New entry** See on the left.

- **Delete** Delete the entry selected.
- **Delete all** Delete all entries after confirmation.
- **Edit** Change name and phone number (Voicedialling only). If necessary renew the recording.

**New sample** Change the (voice) recording of an entry.

## **MP3 Player**

<span id="page-26-0"></span>Your phone is equipped with an MP3 player. You can immediately listen to the music supplied with the phone (on the MultiMediaCard™). You can import other music files using the Data Exchange Software [\(see p. 70\)](#page-71-1).

## <span id="page-26-1"></span>**Play**

Plug in the stereo headphones at the bottom of the phone.

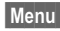

Menu → Surf/Fun → MP3 Player

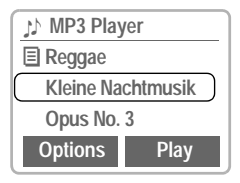

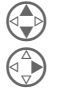

Press.

### **Track information**

The following information is displayed while the melody is being played:

Choose a melody.

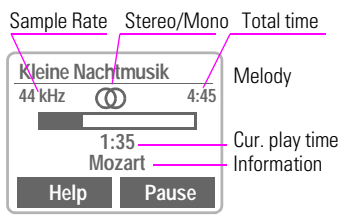

(Sample Rate: 44kHz = almost CD quality, maximum for playback)

#### **Control**

Music is controlled with the control key and/or with the side keys.

#### **With the control key:**

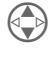

 Jump forward or back one track when playing the playlist.

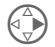

 Pressed **briefly on the right:** Play/pause.

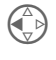

Pressed **briefly on the left:** Stop (stop melody).

**(a) Hold** down:<br>
Fast forward, reverse.

#### **With the side keys:**

(when MP3 player without function)

#### **Loud**

**Quiet**

#### **Activate MP3 Player**

(Pause / Play)

#### **With the soft keys:**

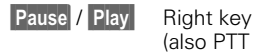

(also PTT key)

Help Left key

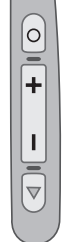

## <span id="page-27-0"></span>**26 MP3 Player**

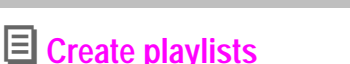

To play several melodies with one selection you can put them in a playlist (folder).

From the standby mode:

Menu → Surf/Fun → MP3 Player

The MP3 player list is displayed.

**Options** Open menu (see MP3 player menu on the next page).

**Create playlist**

Creates a new list that can be given any name (e.g. **Reggae**).

OK Confirm.

Now melodies can be copied to the (still) empty playlist.

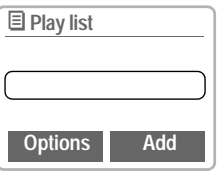

#### Add Confirm.

**or**

Options Open menu.

(see playlist menu on the next page).

**Add Song**

Select.

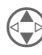

 Select melody in the MP3 player list.

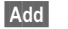

Add Confirm.

Repeat procedure until all melodies are copied to the playlist.

When the playlist is completed:

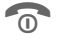

 $\widehat{\mathsf{n}}$  Return to the MP3 player list.

#### **Key lock in playback mode**

If you swith on the key lock when in playback mode (hold down  $\widehat{I}(\overline{A})$ ), the side keys are not locked.

## **MP3 Player**

### **Menu overview:**

#### **MP3 Player Menu Options**

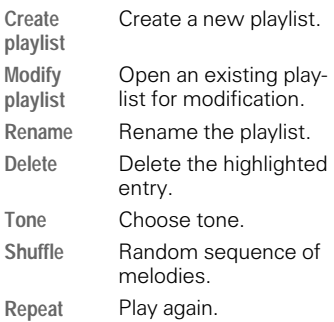

#### **Playlists Menu Options**

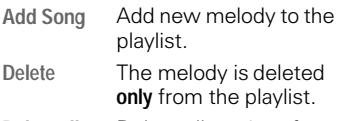

- **Delete all** Delete all entries after confirmation.
- **Move** Change sequence of melodies.

### <span id="page-28-0"></span>**Load music**

Music files in the MP3 format can be copied from your PC to the MP3 folder on the MultiMediaCard™ using the Data Exchange Software [\(see](#page-71-1)  [also p. 70\).](#page-71-1)

#### **You have a call!**

If a call comes in, the music is automatically interrupted. You hear the ringer. Press the PTT key on the headphone to accept the call.

#### **Warning:**

Do not use the MP3 Player whilst driving or using machinery.

#### **Legal notice**

The music which you can dub and play back by the MP3 function of your device is normally subject to copyright protection according to the international and national laws and treaties applicable in the individual case.

In some countries reproductions, in some countries including those for private use, require the prior approval of the rightholder. Please inform yourself about and comply with the pertinent copyright regulations. Of course the foregoing restrictions do not apply if you are vested with these rights because it is your own composition or recording or because these rights were granted to you by the rightholder.

## <span id="page-29-0"></span>**<sup>28</sup> Dictaphone**

Voice recording offers you the following functions:

- Use as Dictaphone when you are on the move.
- Recording a call useful for remembering numbers or addresses.
- Add a voice memo to an alarm in the Calendar [\(see p. 32\)](#page-33-1).

#### **Side keys**

The voice functions are preferably controlled by the keys on the side of the phone.

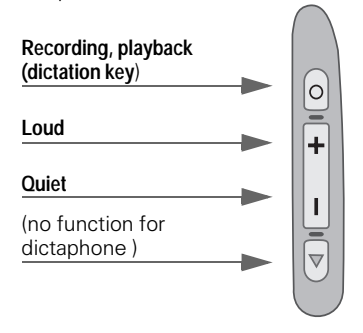

#### **Legal notice**

The use of this feature may be subject to restrictions by criminal law or other legal provisions. Please inform the other party to the conversation in advance if you intend to record the conversation and please keep such recording confidential. You may only use this feature, if the other party to the conversation agrees to the use.

### <span id="page-29-1"></span>**Record**

The recording length is only limited by the capacity available. A 10 minute recording needs about 1 MB memory.

Recordings using the Dictaphone are stored as \*.VMO files. If they are transmitted to the PC using the Data Exchange Software [\(p. 70\)](#page-71-1) they may be converted to \*.WAV files.

### **Using the side keys**

We recommend this procedure for short voice memos.

#### **Start**

Press the dictation key for the duration of the recording. After a short beep, the recording starts.

#### **Recording pause**

Release the dictation key to pause. When you press the key once more. the recording is continued. A pause of more than 10 seconds stops the recording.

#### **End/save**

The recording is stopped when you release the dictation key for more than 10 seconds. It is stored with the current recording time as its name.

A different name can then be assigned to it (see dictaphone menu, [p. 28\)](#page-29-0).

## **Dictaphone <sup>29</sup>**

#### **Using the soft keys**

For use as dictaphone.

**Menu** → Organiser → Dictaphone The list of the recordings is opened:

**New record**

Select.

Record Start recording.

Pause Recording pause.

**or**

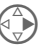

 press **briefly on the right:**

Recording pause.

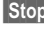

Stop End recording

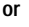

 $\left(\begin{matrix} \triangle \\ \triangle \end{matrix}\right)$  press briefly on the left:

End recording, then,

Play play back

#### **or**

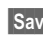

**Save** store straight away and assign name.

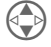

 One recording forward or back.

#### **Using the PTT key**

- Select the function "Dictaphone" with the voice command.
- After you hear the beep press the PTT key **briefly** to start the recording.
- Pressing again **briefly** switches between pause and recording.
- Holding **down** the PTT key ends and saves the recording (confirmation beep).

## <span id="page-30-0"></span>**Play**

In standby mode, press dictation key **briefly** to play the last recording (also pause function).

#### **or**

**Menu** → Organiser → Dictaphone

The list of the saved recordings is displayed.

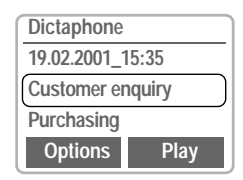

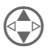

Select required recording.

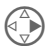

Press **briefly** for playback.

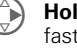

) Hold **down**: fast forward,

reverse.

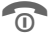

 $\overline{0}$  End playback.

### **Dictaphone Menu Options**

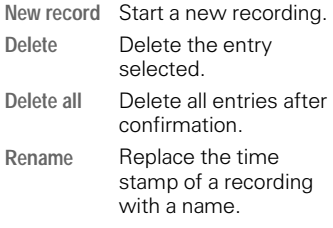

## <span id="page-31-0"></span>**<sup>30</sup> Answering notice**

This special recording can be played back if you cannot accept a call in person immediately.

For example: You are in a conference and a call is signalled by trembler alarm. You answer it and play the following announcement: "Please don't hang up, I'll speak to you in person in a moment.

### **Record**

The time elapsing is displayed numerically and also indicated by a graphical progress bar (in minutes).

- 
- $M$ enu  $\rightarrow$  Organiser  $\rightarrow$ **Answering notice**

The list of recordings is opened:

**New record** Select.

Record Start recording.

Stop Stop recording.

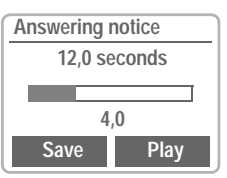

**Play** Play back the announcement for control purposes.

**Save** Assign a name to the recording.

#### **Answering notice Menu Options**

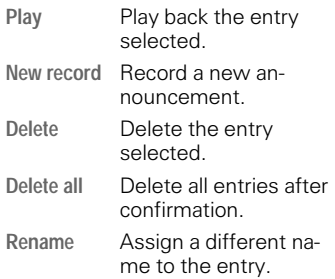

### **Activate**

 $M$ enu  $\rightarrow$  Organiser  $\rightarrow$ 

**Answering notice**

The list of announcements is opened:

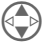

Select entry.

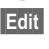

**Edit** Press to activate this announcement.

## **Apply**

Press the dictation key **briefly if there is an incoming call**. The call is accepted and the announcement is played continuously until you ...

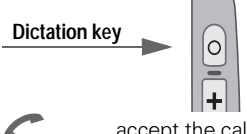

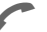

... accept the call.

## **Calendar <sup>31</sup>**

#### <span id="page-32-0"></span> $M$ enu  $\rightarrow$  Organiser  $\rightarrow$  Calendar

The Calendar offers you a

- monthly view.
- weekly view.
- daily view.

Time and date must be set for the Calendar to work properly [\(see](#page-60-0)  [p. 59\).](#page-60-0)

### **Monthly view**

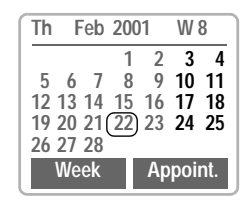

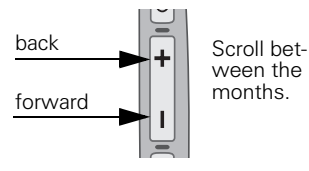

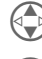

 Scroll between the weeks.

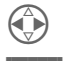

Scroll between the days.

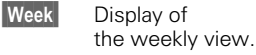

Appoint. Display of the daily view.

#### **Synchronise with Outlook®**

With the Siemens QuickSync software you can synchronise your Calendar with your Outlook® calendar [\(see p. 71\).](#page-72-0)

### **Weekly view**

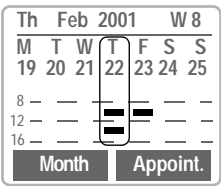

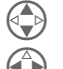

Scroll in the day.

) Scroll between the days.

Appoint. Daily view.

Schedule. Time overlaps are highlighted.

Each day is divided into two blocks of four hours (morning + afternoon).

#### **Daily view**

Appoint. Select.

You may enter several appointments in the daily view for each day. When an appointment is reached. you hear a beep.

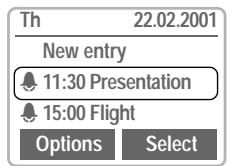

### **Appointments**

 $M$ enu  $\rightarrow$  Organiser  $\rightarrow$ **Appointments**

Display of **all** entered appointments in chronological sequence.

## **<sup>32</sup> Calendar**

#### **Appointments Menu Options**

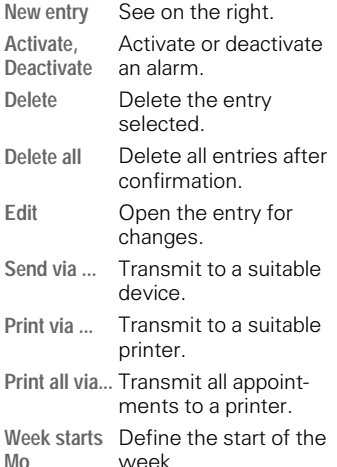

Display when alarm is activated.

A total of 50 entries can be created. An alarm sounds even when the phone is switched off. To deactivate it press any key.

To deactivate all alarms: [See "Without](#page-52-0)  [Alarm", p. 51](#page-52-0).

Pause delays the alarm by 5 minutes.

**Ringer setting,** [see p. 52.](#page-53-0) **Clock,** [see p. 59.](#page-60-0) **Alarms missed,** [see p. 49](#page-50-4).

### <span id="page-33-0"></span>**New appointment**

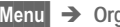

 ${\bf 0}$ aniser  $\rightarrow$  Calendar

Appoint. Select.

**New entry** Select.

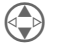

 Make the entries field by field:

#### <span id="page-33-1"></span>**Type of Alarme:**

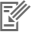

 **Memo.** A short text may be appended (up to 16 letters).

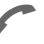

**Call.** Enter phone number.<br>It is shown together with the alarm.

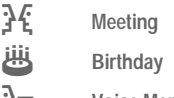

\_ **Voice Memo**

#### **Description:**

Name of the appointment.

#### **Alarm:**

Activate, Deactivate.

#### **Date from: / until:**

Start date of the appointment, enter end date if necessary.

#### **Time from: / until:**

Start time of the appointment, enter termination time if necessary.

#### **Reoccurrence:**

Select periods repeating the appointment.

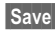

**Save** Store the appointment.

## **Calculator / Currency Conver. <sup>33</sup>**

### <span id="page-34-0"></span>**Calculator**

**Menu** → Organiser → Calculator

**Enter number.** 

Select calculator function.

**Repeat procedure with** other numbers.

 $\mathbb{H}$ <sup>-9</sup> Result is displayed.

#### **Special functions**

Press the right soft key repeatedly: (indicated in the display)

- **.** Set decimal point.
- $\pm$  Switching the operational signs  $"$ +" and "-"
- **%** Conversion to percentage.<br>
Save the number displayed
	-
- Save the number displayed.<br>
Retrieve the number saved.<br>
Reconnect lonly one digit! Retrieve the number saved.
- Exponent (only one digit).

### **Currency Conver.**

 $M$ enu  $\rightarrow$  Surf/Fun  $\rightarrow$ **Currency Conver.**

You may store up to three different currencies.

#### **Enter currency**

To convert, enter two currencies at least.

**New entry** Select.

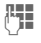

**Enter symbol of the own<br>and the foreign currency.** 

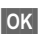

**OK** Confirm.

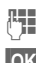

Enter exchange rate.

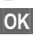

2. Confirm.

#### **Convert**

Any combination of calculations may be made between the entered currencies.

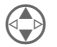

Select one combination<br>from the list of combinations possible.

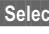

Select Confirm.

**Fig.** Enter amount (up to 8 digits).

 $\mathbb{F}$  The result is displayed.

#### **Special functions**

Press the right soft key repeatedly (Indicator in the display):

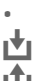

**.** Set decimal point.

Save the number displayed.<br>
Retrieve the number saved.

Retrieve the number saved.

#### **Currency Conver. Menu** Options

You may change, enter anew or delete currencies and rates.

## <span id="page-35-0"></span>**<sup>34</sup> Internet (WAP)**

#### **Menu** → Surf/Fun → Internet

Get the latest WAP information from the Internet that is specifically adapted to the display options of the phone.

Internet access may require registration with your Service Provider.

## <span id="page-35-1"></span>**Settings**

Preparation of the phone for Internet access depends on your Service Provider:

- If the settings have already been made by the Service Provider, you may begin immediately.
- If access profiles have already been assigned by your Service Provider, select a profile and activate it [\(see p. 37\).](#page-38-0)
- Otherwise the access profile must be set and activated manually [\(see p. 36\)](#page-37-0)

If necessary, check with your Service Provider.

**C** Online, C Offline,  $\Upsilon$  no network The current display is in the upper left corner.

**e** Switch full page view on/off.

Scroll page by page.

 $\blacktriangledown$  Font larger or smaller

### <span id="page-35-2"></span>**Internet access**

**Menu** → Surf/Fun → Internet

The start menu appears:

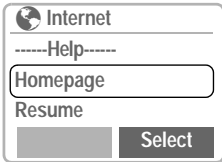

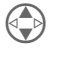

 Select the required function.

Select Confirm

#### **------Help------**

User guide (help system).

#### **Homepage**

The first WAP Internet page that is displayed after connection is established (may be set/preset by the Service Provider).

#### **Resume**

Call the pages last visited, which are still in the memory.

#### **Favorites**

Display up to nine of your most important WAP pages for fast access.

#### **Profiles**

Set up to 5 access profiles [\(see p. 36\).](#page-37-0)

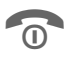

\$ Hold **down** to end the Internet connection.
## **<sup>35</sup> Internet (WAP)**

#### **Example: Home**

The soft keys may be assigned functions that are controlled online from the homepage such as "links" or "menus".

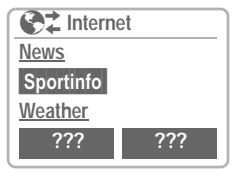

The contents of option menus are also variable.

### **Browser Menu**

You must be in the Internet application (online or offline).

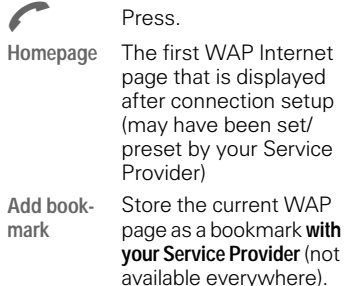

**Favorites** Display of up to nine

WAP pages for fast access. Select **New entry** to manually enter an URL. Further functions via **Options Disconnect** End connection. **Reset** Delete the pages last visited (cache). **More ...** See below. **Exit Browser** End browser and connection.

### **More ...**

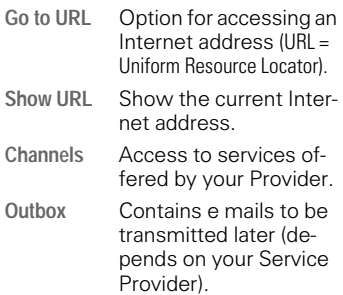

## **<sup>36</sup> Internet (WAP)**

**Encryption** For secure data transmission some information is encrypted.

> Contact your Service Provider for the installation of a key.

> When the connection is established, a key is automatically exchanged between the Service Provider and the phone.

**Verify key** Verify existing key.

**New key**

Request a new key after counsultation with your Service Provider.

**About Phone.com**

Display the browser version.

### **Profiles**

You can set or change the five access profiles if necessary. The entries and functions may vary depending on your Service Provider.

### **Profile settings**

To create a new profile, proceed as follows:

 $M$ enu  $\rightarrow$  Surf/Fun  $\rightarrow$  Internet  $\rightarrow$ **Profiles**

**New entry**

Select to display the entry list.

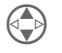

 Make your entries field by field.

You may get further information on the entries from your Service Provider.

**Profil name:** Name the profile or rename a default name.

- **Dial-up no.:** Enter ISP number.
- **Call type:** Select ISDN or Analog.
- **Login-name:** Enter Login name.
- **Password:** Enter password.
- **IP Adress** Enter IP adress.
- **IP Port** Enter port number

## **<sup>37</sup> Internet (WAP)**

- **Homepage** Enter homepage [\(see](#page-35-0)  [p. 34\),](#page-35-0) if not fixed by the Service Provider.
- **Linger-time:** Enter time in seconds when a connection should be interrupted, if no input or data transfer takes place.
- **Save** The settings are stored and the profile list is shown.

### Special characters

(as in the SMS text editor)

 $\sqrt{4}$  Press 3 x for /

 $F^{\circ}$  Press 3 x for  $\omega$ 

 $\overline{0+}$  Press 4 x for . (full stop)

# Your Internet browser is licensed by: phone.com..

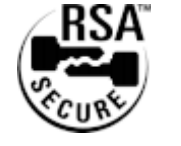

### **Activate profile**

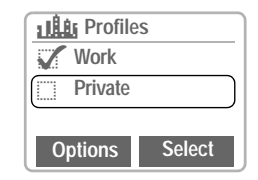

### **Activate**

To activate a profile, call the profile list.

- 
- $M$ enu  $\rightarrow$  Surf/Fun  $\rightarrow$  Internet  $\rightarrow$ **Profiles**

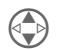

 Select the required profile and confirm.

**Display, when** profile is active.

### **Profiles Menu Options**

- **New entry** Define new profile.
- **Edit** Open entry for editing.
- **Delete** Delete the selected entry.
- **Delete all** Delete all profiles.

## <span id="page-39-0"></span>**<sup>38</sup> Games / Chronometer**

 $Menu$   $\rightarrow$  Surf/Fun  $\rightarrow$  Games

### **Games**

Select the required game from the list. Have fun!

### **Instructions**

You will find special instructions for each game in the help text.

The following rules are valid for all games.

**Options** Provides tips on how to play the game, shows the saved scores and allows you to set the level of difficulty.

Start Start game.

### **Key control**

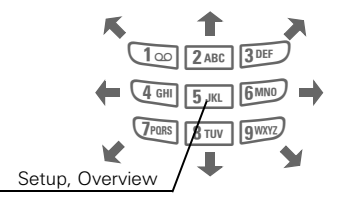

or using the control key:

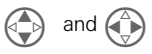

### **Chronometer**

- 
- $M$ enu  $\rightarrow$  Surf/Fun  $\rightarrow$  $Chronometer \rightarrow$ Select the required function:

### **Stopwatch**

Display the time up to a 100th of a second.

Operation using the keys:

Start/stop the stopwatch.

**H** Clock intermediate time

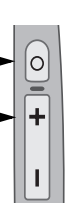

**Reset** Reset to zero.

### **Stopwatch Menu Options**

**Save** Save the clocked time and name it. **List** Edit, delete entries. **Reset** Reset stopwatch to zero.

### **Countdown**

A set period elapses.The last three seconds are indicated by a beep. At the end, a special beep sounds.

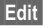

Enter the period.

Start Start counter.

You may transmit and receive messages with your phone (length up to 160 characters).

Depending on your Service Provider, emails and faxes can be transmitted as SMS (change settings if necessary, [p. 45\)](#page-46-0)

## **Read Messages**

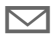

Display indicates a new message.

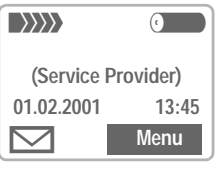

Press to read the message.

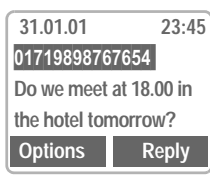

23:45 Date/time Number/sender Message

In the message (depending on length of the text), you can:

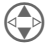

 Scroll line by line using the control key.

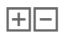

 $\boxed{+}$  Scroll page by page using the side keys.

Reply See below.

**Options** [see p. 43.](#page-44-1)

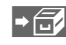

 $\rightarrow$   $\rightarrow$  The archive function is displayed at the end of a message. This moves the message to the MultiMe-diaCard<sup>™</sup> [\(see also p. 40\)](#page-41-0).

**NIF** If this symbol appears, **no more** SMS messages can be received. Delete or save messages [\(see p. 43\)](#page-44-0).

Numbers inversely displayed in the message can be dialled (dial key), stored in the address book [\(see p. 43\)](#page-44-0) or used as the address for an answer.

### **Reply Menu Reply**

The recipient of the reply is the sender of the message.

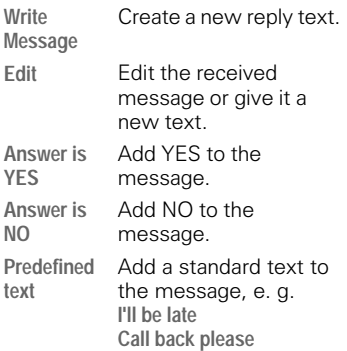

When the message has been edited in the editor, it can be stored or sent with Options [\(see p. 40\)](#page-41-1).

### <span id="page-41-2"></span>**Compose message**

- $M$ enu  $\rightarrow$  Messages  $\rightarrow$  SMS  $\rightarrow$ Write Message  $\rightarrow$
- The **text input using "T9"** allows you to quickly create long SMS using few key entries [\(see p. 41\)](#page-42-0).

Delete Hold down to delete word by word. Further functions in the text menu on the right.

**Options** Open the text menu.

**Send** Select. **or** select

**Send via ...**

A list of different transmission routes is displayed.

- **PH** Dial number/select from address book.
- Send The message is transferred to the Service Centre for transmission.

<span id="page-41-0"></span>If **Service Centre** or **Validity period are** requested, [see p. 45](#page-46-1).

### <span id="page-41-1"></span>**Message Menu Options**

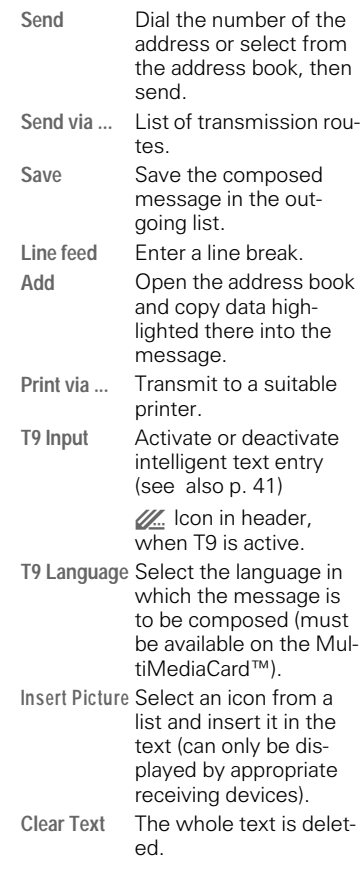

### <span id="page-42-0"></span>**Text entry with "T9"**

T9 deduces the correct word from the individual key entries by making comparisons with a comprehensive dictionary.

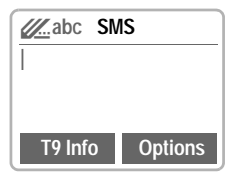

### **Select T9 Language**

Switch to the language in which you want to compose the message.

**Options** Open text menu, then select **T9 Language**.

### **Create a word using T9**

#### Since the display changes as you proceed, **it is best if you finish a word without looking at the display**.

You simply press the keys under which the relevant letter is located **once.** E. g. for "hotel":

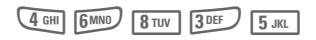

T9 does the conversion of language specific special characters (such as ä, à) for you. Simply compose the message using the respective standard character , e.g. A instead of Ä. If a word happens not to correspond to your entries, see : "T9 word suggestions" below.

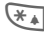

**Press before the word for uppercase and lowercase,** write **digits.** 

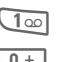

**Blank**. Ends a word.

**Full stop**. Ends word when a blank follows. Acts as an wildcard character for an apostrophe/hyphen in the word:e.g.  $Provider.s = Provider's.$ 

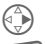

Go **to the right**. Ends a word.

**Example 3** Deactivate T9 **temporarily** and activate it again.

#### **Special characters**

Press the key repeatedly until the character apears. They are shown in the display.

To write special characters after numbers (e.g. 5 £), switch to the letter mode  $f_{\text{test}}$ :  $\sqrt{x}$ 

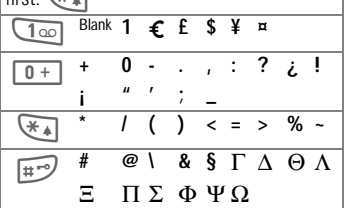

### **Activate, deactivate T9 (SMS)**

In order to use T9 as an input aid, you must be in the text editor: [\(see](#page-41-2)  [also p. 40\)](#page-41-2)

Options Open text menu, then select **T9 Input**.

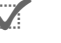

. Activate T9 and confirm with OK.

 $\mathscr{U}$  When T9 is active, you will see the icon in the uppermost line. **abc** Lower- **ABC** UPPERCASE.

### **T9 word suggestions**

If several options are found in the dictionary for a key sequence (a word), the most frequent one is displayed first. When the word you mean has not been recognized, the next suggestion from T9 may be correct.

The word must be displayed inversely Then

**The displayed** ... press. The displayed<br>word is <u>underlined</u> and replaced with a different word. If this word is also incorrect,

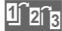

1<sup>2</sup><sub>2<sup>1</sup>a</sub> ... press again. Repeat until the correct word is displayed.

If the required word is not in the dictionary list, it may be written without T9 or added to the dictionary.

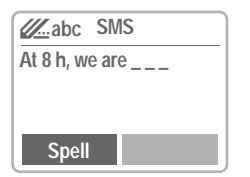

**Spell** Select. The last suggestion is deleted and the word may now be entered without T9 support. It is automatically added to the dictionary.

### **Correct a word**

Words that have been created **using** T9:

Go word by word to the<br>left/to the right until the required word is inverted.

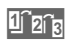

**Than** Scroll through the T9 word suggestions again.

- 
- Delete Deletes the letter on the left of the cursor **and** displays the new possible word!

Within a "T9 Word", individual letters may not be edited without cancelling the T9 status first. In most cases, it is better to rewrite the complete word.

Words that have **not** been created using T9:

- 
- Go character by character<br>to the left/to the right.
- 
- Delete Deletes the letter on the left of the cursor.
- **Fig.** Symbols are inserted at the cursor position.

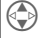

Scroll line by line.

T9® Text Input is licensed under one or more of the following: U.S. Pat. Nos. 5,818,437, 5,953,541, 5,187,480, 5,945,928, and 6,011,554; Canadian Pat. No. 1,331,057; United Kingdom Pat. No. 2238414B; Hong Kong Standard Pat. No. HK0940329; Republic of Singapore Pat. No. 51383; Euro.Pat. No. 0 842 463 (96927260.8) DE/DK, FI, FR, IT, NL, PT, ES, SE, GB; and additional patents are pending worldwide.

### <span id="page-44-0"></span>**Incoming list, outgoing list**

 $Menu$   $\rightarrow$  Messages  $\rightarrow$  SMS  $\rightarrow$ **Inbox** or **Outbox**

The list of the saved messages is shown.

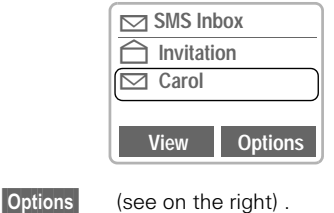

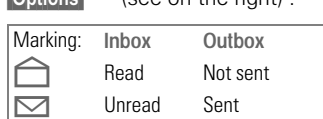

### **Archive**

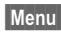

 $Menu \rightarrow Messages \rightarrow SMS \rightarrow$ **Archiv**

The list of the messages recorded on the MultiMediaCard™ is shown.

**Options** (see on the right).

### <span id="page-44-1"></span>**Lists/Archive Menu Options**

Depending on situation, different functions are available:

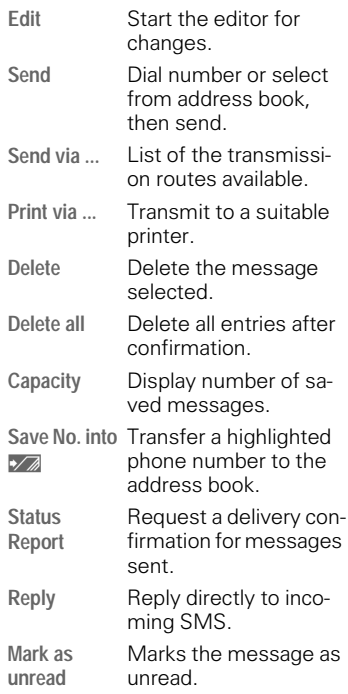

### **Predef. Message**

The following standard messages are stored in the phone. You only need to add time and date.

 $Menu \rightarrow Messages \rightarrow SMS \rightarrow$ **Predef. Message**

Selection:

**Late, Appointment, Anniversary**

The cursor appears at the first input point:

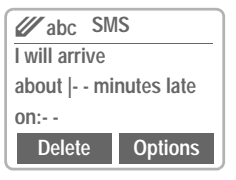

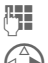

**Fig.** Complete the message.

Jump to the next input<br>point.<br>**Options** Open the text menu. point.

Open the text menu.

**Send** Select.

Dial number or select from address book and transmit.

Transmission of an SMS is confirmed with "Message sent!". It can be selected and reread in the outgoing list.

The "Message sent!" text only indicates that the message has been transmitted to the Service Centre. The latter now tries to deliver the message within a certain period.

If the phone was unable to send the message, a retry option is available. If this attempt also fails, check the phone number of the Service Centre.

## <span id="page-46-0"></span>**Setup**

You can create different "transmission profiles" for different uses. A profile is selected later, before text entry for the SMS.

 $M$ enu  $\rightarrow$  Messages  $\rightarrow$  SMS  $\rightarrow$ **Setup**

The list of the available profiles is displayed.

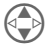

Select profile and confirm

**or**

**New entry** create new profile.

The list of the settings available appears:

### <span id="page-46-1"></span>**Service Centre**

Enter or change the phone numbers of Service Centres as supplied by the Service Provider. Always enter the full international number for the Service Centre.

### **Message type**

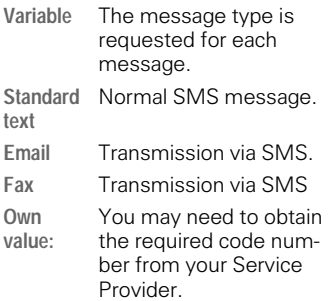

### **Validity period**

Selecting the period in which the Service Centre tries to deliver the message:

**Variable, 1 hour, 12 hours, 1 week, Maximum\*, Own value:.**

\*Maximum period that the Service Provider permits.

### **Status report**

You are given confirmation of the successful or unsuccessful delivery of a sent message. This service may be subject to a charge.

### **Direct reply**

The reply to your message is handled via your Service Centre (info from your Service Provider).

## <span id="page-47-0"></span>**<sup>46</sup> Voice message / Mailbox**

Most Service Providers offer you an external answering service . In this mailbox, a caller may leave a voice message for you

- if your phone is switched off or not ready to retrieve,
- if you do not want to answer.
- if you are making a phone call (and when **Call waiting is** not active, [p. 15](#page-16-0)).

If the voice mail service is not part of your Service Provider's user package, you will need to register and the settings must be made manually. The following description may vary a little depending on the Service Provider.

## **Setup**

Your Service Provider supplies you with two numbers:

### **Mailbox phone number**

You call this number to listen to the voice mails left for you. To set:

 $M$ enu  $\rightarrow$  Messages  $\rightarrow$ **Voice message**

Select number in address book or dial/change it and confirm with Save.

### **Forwarding number**

The calls are diverted to this phone number. To set:

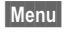

 $M$ enu  $\rightarrow$  Divert  $\rightarrow$  e.g. All unanswered  $\rightarrow$  Set

Dial the number of the mailbox.

**OK** Registration at the network. The confirmation is made after some seconds.

For further information on call diversion [see p. 55.](#page-56-0)

## **Listen to**

A new voice mail can be displayed as follows:

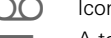

Icon, including beep.

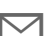

6 A text message an-

nounces a new voice mail

or you receive a call with an automatic announcement.

Call your mailbox and play the messages back:

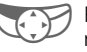

Press the soft key underneath the icon

#### **or**

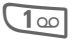

100 Press (if necessary dial<br>
number of the Service Centre).

Mailbox Press.

Outside your home network, a different mailbox number may need to be dialled.

If a password is required to access your mailbox, you can store it in the address book along with the phone number [\(see p. 18\)](#page-19-0).

## **Cell broadcast <sup>47</sup>**

### **Cell broadcast**

Some Service Providers offer information services (info channels) such as area codes, stock markets etc.The information available depends on the Service Provider. If reception is activated, you receive messages on the active topics of your "Topic List".

 $M$ enu  $\rightarrow$  Messages  $\rightarrow$ **Cell broadcast**

### **Broadcast**

You can activate and deactivate the CB service. If the CB service is activated, the operating time of the phone will be reduced.

### **Read New CB**

All unread CB messages are displayed.

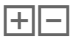

 $\boxed{+}$  Use the side keys to scroll.<br>The message covers the whole display.

### <span id="page-48-0"></span>**Topic List**

You can add 5 topics to this personal list, that you can either select from the Topic Index [\(see "Topic Index", p.](#page-49-0)  [48\)](#page-49-0) or enter by yourself with a name and channel number (ID). Additionally, other channel numbers without name are available depending on the SIM card.

### **CRI** New Topic

**New Topic** Select.

- If no Topic Index is available (see ["Topic Index", p. 48\)](#page-49-0), enter a topic with its channel number and confirm with Select.
- If the Topic Index has already been transmitted, select a topic and confirm with Select.

### **Selection from a list Options**

If a topic is selected in the list, you may have a look at it, activate it or deactivate it, edit it or delete it.

### **Auto display**

CB messages are displayed in standby mode, longer messages are automatically scrolled.

The automatic display can be set for all messages or only new messages or deactivated entirely.

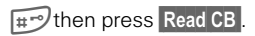

Switches to the "full page view" automatically.

## **<sup>48</sup> Cell broadcast**

### <span id="page-49-0"></span>**Topic Index**

The list of topics currently provided by your Service Provider is displayed to choose from.

If there is no display, the channel numbers (ID) can also be entered manually [\(see "Topic List", p. 47\)](#page-48-0). Please contact your Service Provider for details.

### **CB Languages**

You may define whether you want to receive Cell Broadcast messages only in a specific language or in all languages.

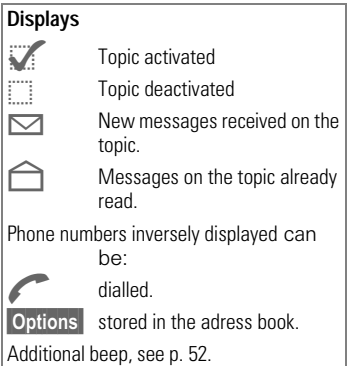

### <span id="page-49-1"></span>SIM Services (optional) 8!

Your Service Provider can offer special applications (e. g. home banking, stock market info, etc.) via the SIM card.

If you are registered for one of these services , the service name will appear at the top of the Main Menu or directly above the left soft key.

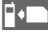

Icon of SIM services.

If there is more than one application, these are displayed in the SIM Services menu.

### **Menu** → SIM Services

With the SIM Services menu your phone is future-proof and will support additions to your Service Provider's service. For further information, contact your Service Provider.

## **Records <sup>49</sup>**

<span id="page-50-0"></span>The phone stores the phone numbers of calls for convenient redialling.

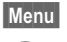

 $M$ enu $\rightarrow$  Records

Select required call list and<br>select the number there. Select number

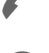

**or** View information on the phone number:

Date, time, number of calls

The following call lists are available:

## <span id="page-50-1"></span>**Calls missed**

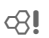

The phone numbers of calls you have received but not answered can be recorded for call back purposes. Prerequisite:

The networks used support the "Caller Identity" feature.

### **Calls received**

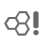

Prerequisite: The networks used support the "Caller Identity".

## **Calls dialled**

Access to the last phone numbers you dialled.

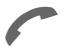

 Fast access in standby mode.

## **Alarms missed**

Appointments with alarm that you have not responded to are listed and can be displayed and edited.

### **Records Menu Options**

The call list menu can be called up if an entry is highlighted.

You can edit an entry, delete it or add a phone number to the address book.

## **<sup>50</sup> Profiles**

If a profile is used, several settings are made with **one** function.

- Three profiles are standard with default settings, however, they can be changed: **Norm. Environ.**, **Quiet Environ.**, **Noisy Environ.**.
- You may set three personal profiles individually: Profile 1, profile 2, profile 3.
- The special profile **Without Alarm** is fixed and cannot be changed.

If the phone is used by several users, everybody may activate her/ his settings by selecting her/his personal profile.

### **Activate**

**Menu** → Profiles

 Select default profile, personal profile.

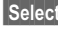

Select Activate the profile or deactivate it.

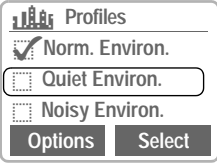

**Example 3** Highlight of the active profile.

### **Setup**

Edit a default profile or create a new personal profile.

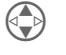

 Select default profile or profile 1, 2, 3.

Select Confirm.

### **Profiles Menu Options**

### **Edit settings**

The following functions can each be set individually for a profile:

- Ringer setting ......................[p. 52](#page-53-0) Melodies..............................[p. 53](#page-54-0) Volume.................................[p. 52](#page-53-0) Vibration...............................[p. 52](#page-53-0) Service Tones ......................[p. 52](#page-53-0) Key tones.............................[p. 57](#page-58-0) Big letters ............................[p. 58](#page-59-0)
- Filter .................................[p. 52](#page-53-0)

When the setting of a function is complete, you return to the profile menu and can adjust a further setting.

#### **Rename**

Rename the selected profile.

## **Profiles <sup>51</sup>**

### **Without Alarm**

This profile is **unmodifiable**.

All alarms are deactivated.

### **Activate**

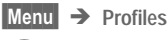

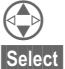

Select Without Alarm.<br>
Select Activate the profile of

Activate the profile or deactivate it.

Profile selection must be confirmed.

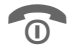

Then switch off the phone

#### **or**

end after 30 seconds automatically.

Now the profile is activated and the phone is switched to mute, which means that you do not hear any alarms any more!

### **Normal operation**

To return to normal operation, enter PIN / device code when you switch on the phone again.

## <span id="page-53-0"></span>**<sup>52</sup> Audio**

You can set the tones that sound in specific situations according to your wishes.

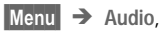

then select a function:

## **Ringer setting**

Activate, deactivate the ringer or reduce it to a short beep.

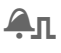

 $\Box$  Display when beep is active.

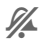

 $\mathscr{V}$  Display, when ringer is deactivated.

Hold down when in standby to<br>activate, deactivate ringer.

**OK** Confirm.

### **Volume**

Set the volume for various ringers differently.

**All calls VIP Calls Appointments Messages Cell broadcast** 

Displays rising volume.

If two separate phone numbers are registered for your phone, you can also set them separately.

### **Trembler**

To avoid being disturbed by the ringer, you can activate the trembler instead. It can also be active in addition to the ringer (e.g. in noisy environments).

## **Filter**

⊲8!

Only calls from numbers who are in the address book or who belong to the VIP group are signalled acoustically. Other calls are only displayed.

If you do not accept these calls, they are diverted to your mailbox (if set [see p. 46](#page-47-0)).

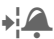

 $\bigcap$  Display, when activated.

## **Service Tones**

Activate or deactivate the following service tones and alarm tones:

**All Switch on/off Network found Warning tones End of menu**

## **Audio <sup>53</sup>**

## **Compose melody**

You can compose melodies yourself.

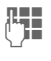

 $\begin{array}{lll} \mathbf{K} & \mathbf{K} & \mathbf{K} & \mathbf{K} \\ \mathbf{K} & \mathbf{K} & \mathbf{K} & \mathbf{K} \\ \mathbf{K} & \mathbf{K} & \mathbf{K} & \mathbf{K} \end{array}$  The notes C, D, E, F, G, A and H.

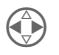

) Go back and fowards within the melody.

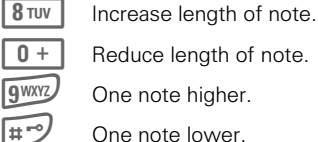

 $0 +$  Reduce length of note.

gwxyz One note higher.

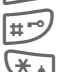

 $\overline{H}^{\bullet}$  One note lower.

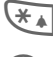

 $\overline{f}$  Inserts a pause.

One octave up or down.

**Options** The menu offers further functions such as **Play, Save**, **Insert Note**, **Delete Note** etc..

The composed melody can be stored on the MultiMediaCard™.

## <span id="page-54-0"></span>**Melodies**

Select a melody each for the following:

**All calls VIP Calls Appointments Messages Cell broadcast** Then the list of the available music styles is displayed.

**Standard Classical Traditional Discreet Pop music Individual** (see below)

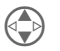

Select a music style.

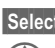

Select Confirm.

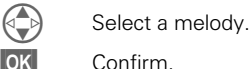

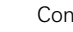

Confirm.

### **Individual**

This style may contain any three melodies you have composed or loaded from the MultiMediaCard™.

#### **Load melodies from the MultiMedia-Card™ into the phone**

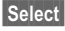

Select Choose individual.

**Load** Open the Ringing tone folder on the MultiMedia-Card<sup>™</sup>.

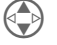

Choose a melody.

Select Confirm

#### **Load melodies from the PC to the Multi-MediaCard™**

You can copy melodies in the MIDI format (\*.MID) from the PC into the **Ringing tone folder** on the MultiMedia-Card™ using the Data Exchange Software [\(see p. 70\)](#page-71-0).

## **<sup>54</sup> Time/Charge**

You can display the charge details and duration of calls as you speak , as well as setting a unit limit for outgoing calls.

**Menu** → Time/Charge

dR∎

After you have made the charge detail settings, you can display the call duration/charge details for the following call types:

### **Last call All calls out All calls in**

Select a call type.

Select Display the data.

When displayed, you may do the following:

Delete Clear display.

**OK** End display.

## **Charge Settings**

Set the parameters on the display.

### **Charge rate**

del

(PIN 2 needed)

Enter the charges per unit/period.

Enter the currency in which charge details are to be shown.

#### **Limit**

(PIN 2 needed)

Special SIM cards allow you or the Service Provider to define a credit / period after which the phone is blokked for outgoing calls.

**Edit** Enter the number of units.

Then confirm the credit or reset the counter. The display of Prepaid cards may vary depending on Service Provider.

### **Total amount**

Display of the call duration/charges for all calls.

#### **Incoming calls**

Display of the charges for incoming calls, if these are separately billed.

### **Auto display**

Call duration and call charges are displayed after each call.

ď

## **Divert** 55

<span id="page-56-0"></span>You can set the conditions by which calls are diverted to your mailbox or other numbers.

Menu  $\rightarrow$  Divert

## **Set divert**

**Example:** The most common condition for forwarding is:

### **All unanswered**

This and other conditions are set (see box) in the same way:

 $M$ enu  $\rightarrow$  Divert  $\rightarrow$ 

All unanswered  $\rightarrow$  Set

Enter the phone number to which a call will be diverted (if not done already), and confirm with  $\overline{OK}$ .

#### or

 $\Box$  Displays the address book or mailbox, to select the number to which a call will be diverted.

After a short pause the setting is confirmed by the network.

#### **All unanswered**

This setting covers the most important conditions: (see also below)

**If not reachable If no reply If busy**

### **All calls**

All calls are diverted.

 $\overline{AB}$  Symbol in the first line of the display when in standby.

## **Specific divert**

**If not reachable**

Divert, if the phone is switched off or out of range.

**If no reply**

A call is only diverted after a delay. The period is user-settable in intervals of 5 seconds up to 30 seconds maximum.

**If busy**

Divert, if a call is in progress. If "Call waiting" is activated (see [p. 64\)](#page-65-0) you will hear the call waiting tone [\(see p. 15\)](#page-16-0) even when the diversion "If busy" has been set.

### **Receiving fax**

Fax calls are diverted to a number with a fax connection.

### **Receiving data**

Data calls are diverted to a number with a PC connection.

## **<sup>56</sup> Divert**

### **Status check**

If you want to check the current divert status, first select the condition, then **Status check**.

After a short pause the current situation is transmitted and displayed by the network.

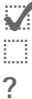

**Condition set.**<br>
Not set.

Mot set.<br> **7** Display, **?** Display, if status is unknown (e.g. in new SIM card).

### **Clear all**

All set diversions are deleted.

Note that the diversion is stored in the network and not in the phone (e.g. when the SIM card is changed).

### **Reactivate divert**

The last diversion has been stored.

Proceed as with **Set Divert**.

The stored phone number is displayed and is confirmed.

### **Edit phone number**

Proceed as with **Divert.** When the stored phone number is displayed:

Delete Delete the phone number.

Enter new number and confirm.

### **Menu mode**

**Menu** → Setup → Menu mode

The main menu may be reduced to important functions to simplify the operation of the phone.

These functions may now be called up directly (without intermediate steps).

**Calls dialled Calls missed Voice message All unanswered Incoming Msgs Write Message All service tones Volume all calls Melody all calls Profiles Menu mode**

Use the function **Menu mode** to activate the comprehensive main menu.

### **Device**

 $M$ enu  $\rightarrow$  Setup  $\rightarrow$  Device  $\rightarrow$ then select function.

### **Language**

English is always available as a basic language. The language of your Service Provider is loaded automatically when the SIM card is inserted. Another third language may be loaded additionally.

To create additional capacity on the Multi-MediaCard™, languages not required can be deleted. The files can be restored from the CD ROM [\(see "Card-Explorer", p. 67\)](#page-68-0).

If a language you do not understand has been set,the phone can be reset to the language of the Service Provider or to English with the following input : **\* # 0 0 0 0 #**

### <span id="page-58-0"></span>**Keys**

#### **Any key answer**

You can answer incoming calls using any key (except  $\widehat{a}$ ).

### **Auto key lock**

The automatic key lock activates automatically when no key has been pressed for one minute. This prevents accidental activation of the phone keys. However, you still remain reachable and can make an emergency call.

The keypad can also be directly lokked and unlocked:

 $\overline{H}$ **<sup>→</sup>** Hold **down** respectively

**OK** Confirm.

#### **Key tones**

You can set the type of acoustic key tone:

**Key Click or Key Tones or Key silent**

 $M$ enu  $\rightarrow$  Setup  $\rightarrow$  Device  $\rightarrow$ then select a function:

### <span id="page-59-0"></span>**Display**

### **Illumination**

The display illumination can be switched on and off (affects the standby time)

The brightness can be adjusted (dimmer).

### **Big letters**

You can change the font size of the display.

### **Own Greeting**

You can create a greeting that is displayed after switching on.

- Edit Switch between On and Off.
- **PH** Delete old message and<br>compose new message.
- **OK** Confirm changes.

### **Screen style**

You can select an animation (animated graphic) to replace the currently displayed graphic, when the phone is switched on. You can copy additional graphics into the "animations folder on the MultiMedia-Card™ using the Data Exchange Software [\(p. 70\).](#page-71-0)

### **Contrast**

Setting of the display contrast.

### **Status**

#### **Master reset**

The phone is reset to the default values (does not apply to SIM card and network settings).

### **Phone identity**

The phone identity number (IMEI)is displayed. This information can be helpful for customer service.

#### **Fast search**

When this function is activated, network reconnection is speeded up (the standby time is reduced).

#### **Erase records**

(phone code [p. 61](#page-62-0))

The following lists are deleted: [\(see](#page-50-0)  [also p. 49\)](#page-50-0)

**Calls missed Calls received Calls dialled Alarms missed**

 $M$ enu  $\rightarrow$  Setup  $\rightarrow$  Device  $\rightarrow$ then select a function:

### **Clock**

#### **Time/Date**

The clock must be set correctly once at start-up.

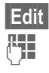

Edit Press.

 $F =$ First date (day/month/ year), then time (24 hours including seconds).

#### **Format Date**

Setting of the date format: **DD.MM.YYYY** or **MM/DD/YYYY**

#### **Auto display**

The time display can be switched on or off.

#### **Auto Phone Off**

The phone daily switches off at the set time.

 $\cdot$  Info

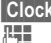

Clock Press.

 $\frac{E}{E}$  Enter time (24 h clock).

2. Confirm.

**•** Deactivate

Variable Press.

**OK** Confirm.

If the battery is removed for more than about 30 seconds, the clock must be reset.

### **Text input**

### **T9 Preferred**

You may set whether "T 9" should be used permanently for entering messages [\(see p. 41\)](#page-42-0).

### **T9 Language**

Switch to the language in which you want to compose the message.

## **Security**

Phone and SIM card are protected against misuse by several security codes.

- **PIN 1** protects your SIM card (personal identification number).
- **PIN 2** is needed to set the charge detail display and for additional functions of special SIM cards.
- **PUK** Key code. Used to unlock SIM cards after incorrect PIN input.
- **Pho**protects your phone. Must
- **neco**be entered at the first securi-
- **de** ty setting (4-8 digits). The default is 0000.

#### **Keep these confidential numbers in a safe place where you can access them again if required.**

### Only **Fo**

### (PIN 2)

The dialling options are restricted to specific phone numbers. If only area codes are entered, the relevant phone numbers can be added to these manually before dialling.

For further information [see p. 22.](#page-23-0)

### **Only last 10**

(Phonecode)

Calls are limited to the call list of dialled numbers. This call list can be filled with phone numbers specifically for this purpose:

Delete [\(see also p. 49\)](#page-50-0) call list and create "new entries" by dialling phone numbers and cancelling before the connection is established.

 $\text{Mean}$   $\rightarrow$  Setup  $\rightarrow$  Security  $\rightarrow$ then select a function:

### **Babysitter**

### (Phonecode)

Calls can only be made to **one** phone number that is dialled using the right soft key. Enter phone number and name or select from the address book.

To end:

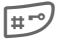

#<sup>-o</sup>/ Hold **down**.

 $\text{Mean}$   $\rightarrow$  Setup  $\rightarrow$  Security  $\rightarrow$ then select function:

### **PIN Control**

The PIN is usually requested each time the phone is switched on. You can deactivate this control but you risk unauthorised use of the phone. Some Service Providers do not permit this function.

### **Prevent new SIM**

(Phonecode)

The operation of your phone with another SIM card is prevented.

### **Codes**

### **PIN 1**

You can change the PIN to any 4 - 8 digit number (i.e . a number you may find easier to remember).

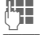

Enter **old** PIN.<br> **OK** Press.

2. Press.

**PH** / OK Enter **new** PIN.

**FIL / OK Repeat new PIN.** 

### **PIN 2**

You can change the PIN 2 to any 4-8 digit number (display only when PIN2 is available).

Proceed as with **PIN 1**.

### <span id="page-62-0"></span>**Phonecode**

The default is 0000. You can also change the phone code to any 4 - 8 digit number. Proceed as with **PIN 1**.

### **Network**

 $M$ enu  $\rightarrow$  Setup  $\rightarrow$  Network  $\rightarrow$ then select a function:

### <span id="page-62-1"></span>**Connection**

⊲R!

This function is only displayed if it is supported by the Service Provider.

Two independent phone numbers must be registered on the phone.

### **Select**

Select the currently used phone number.

If you change frequently, it is more convenient to make the selection using the soft key [\(see p. 65\).](#page-66-0)

 $\langle \uparrow \rangle$ ) Display the active phone number.

Special settings can be made for each phone number (e.g. melody, call diversion etc). Switch to the required phone number first.

To switch the phone number/line: (in standby mode)

 $\overline{0+}$  Press, then:

Line 1 Press.

### **Lock**

(Phonecode)

You may limit usage to one phone number.

 $M$ enu  $\rightarrow$  Setup  $\rightarrow$  Network  $\rightarrow$ then select a function:

### **Setup**

### **Network info**

The list of currently available GSM networks is shown.

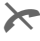

**X** Indication of forbidden Service Providers (depending on SIM card).

### **Change network**

Network search is restarted. This is useful if you are **not** in your home network or want to register in a **different** network. The network info list is rebuilt.

### **Auto network**

Activate or deactivate, see also "Change network" above.

If "Automatic Network" is active. the next network is dialled in the order of your list of "preferred Service Providers". Otherwise, a different network can be selected manually from the list of available GSM networks.

### **Operator List**

A list of all known GSM Networks is shown. Select entry and press Info to display code.

A new Network can be added to the list (enter the national code and network code).

**New entry** Select, change and confirm.

### **Preferred network**

The Networks you prefer after your home Network are displayed in this list (e.g. if there are several networks that differ in price).

When this function is activated, your home Network is displayed first. You can edit this as required.

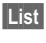

List Display list of preferred networks.

• New entry:

**New entry** 

Select, then scroll to an entry from the list of Networks and confirm it.

• Change/delete old entry:

Select existing entry and delete it or select an entry from the list of Networks and confirm this one.

### **Band selection**

Select between GSM 900 and GSM 1.800.

### **Barrings**

oΩl

Barring restricts the use of your SIM card (not supported by all Service Providers). You need a 4 digit password that your Service Provider supplies you with for barring. You must be registered separately for each barring.

### **Outgoing Access**

All outgoing calls (except emergency number) are barred.

### **Outgoing Internat.**

Only national calls can be made.

### **Out. Intern. excl. Home**

International calls are not permitted. However, you can make calls to your own country when abroad.

### **All calls in**

The phone is barred for all incoming calls (the forwarding of all calls to the mailbox offers a similar effect).

### **When roaming**

You do not receive calls when outside your home network. This means that no charges are incurred for incoming calls.

### **Status check**

The following information can be displayed after a status check:

**Example 3**<br>Barring not

Barring not set

**?** Status unknown (e.g. new SIM card)

### **Clear all**

All barrings are cleared.

 $M$ enu  $\rightarrow$  Setup  $\rightarrow$  Network  $\rightarrow$ then select a function:

### <span id="page-64-0"></span>**User group**

If offered by the Service Provider, this service enables groups to be formed. These have access for example to internal (company) information or special tariffs apply to them. Check with your Service Provider for details.

### **Active**

Activate or deactivate the function. "User group" must be deactivated for normal phone use (phone code, [p. 61](#page-62-0)).

### **Select Group**

You may select or add other groups than the preferred groups (see below). The Service Provider supplies you with code numbers for the groups.

### **Outgoing Access**

In addition to network control for a user group, it is possible to set whether outgoing calls outside of the group are permitted . If the function is deactivated, only calls within the group are permitted.

### **Preferred group**

If it is activated, only calls within this standard user group can be made (depending on the network configuration).

d R

### **During calls**

**Menu**  $\rightarrow$  Setup  $\rightarrow$  During calls  $\rightarrow$ then select a function:

### <span id="page-65-0"></span>**Call waiting**

dR∎

If you are registered for this service, you can check whether it is set and activate or deactivate it [\(see also](#page-16-0)  [p. 15\).](#page-16-0)

### **Conceal ID**

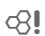

When you make a call, your number appears on the recipient's display (depending on the Service Providers).

To suppress this display, you may activate "Conceal ID" mode for the next call or all subsequent calls. You may need to register separately with your Service Provider for these functions.

### **Minute Beep**

During a call you hear a beep after every minute as a reminder of the time elapsed.

### **Headset**

 $M$ enu  $\rightarrow$  Setup  $\rightarrow$  Headset

Calls are automatically accepted after the 3rd ring when the stereo headphones are connected, so you can continue wearing the headphone.

Switch to handset during a call (if the phone is connected to the hands-free kit).

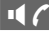

Activate and deactivate.

### **Car use**

 $M$ enu  $\rightarrow$  Setup  $\rightarrow$  In the car

When the phone is connected to an Original Siemens car kit, the following functions can be activated/deactivated:

### **Auto Answer**

Calls are accepted after the 3rd ring if the phone is

connected to an Original Siemens car kit. Depending on the installation, the ignition may need to be switched on for this.

Factory default: On.

### , Indication on the display.

### **Auto Phone Off**

The phone is powered by the car's power supply. The time between switching off the ignition and deactivation of the phone can be adjusted. Factory default: 2 hours.

### **Automatic settings:**

### **Permanent illumination: Switched on Auto key lock: Switched off**

### <span id="page-65-1"></span>**IrDA**

Activate/deactivate the infra-red data transmission.

## **<sup>65</sup> Fast access key**

<span id="page-66-0"></span>The left soft key and keys 2 to 9 (speed dialling numbers) can each be assigned an important phone number or a function.

The phone number can then be dialled, or the function can be started, at the touch of a button.

- Phone number
- SIM Services ....................... [p. 48](#page-49-1)
- Calendar............................... [p. 31](#page-32-0)
- Appointments...................... [p. 31](#page-32-1)
- Dictaphone .......................... [p. 28](#page-29-0)
- MP3 Player .......................... [p. 25](#page-26-0) Card-Explorer....................... [p. 67](#page-68-0)
- Calculator ............................ [p. 33](#page-34-0)
- Games ................................. [p. 38](#page-39-0)
- Currency Conver.................. [p. 33](#page-34-1)
- Write Message .................... [p. 40](#page-41-2)
- User group........................... [p. 63](#page-64-0)
- IrDA ................................. [p. 64](#page-65-1)
- Voicedialling......................... [p. 24](#page-25-0)
- Internet ................................ [p. 34](#page-35-1)
- Calls missed ........................ [p. 49](#page-50-1)
- Calls received ...................... [p. 49](#page-50-1)
- Connection .......................... [p. 61](#page-62-1)

A function may already have been programmed on this soft key by your Service Provider (e.g. access to 'Formula SIM-Services).

The soft key may sometimes be replaced with  $\nabla$  /  $\cap$   $\cap$  to access a new message.

## **Soft key**

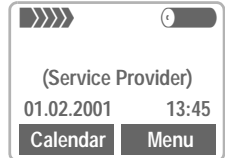

The **left** soft key can be used for fast access.

### **Edit**

Press soft key ("Calendar", if this is still preset):

Calendar Press.

Edit Press and scroll to application from the list.

- Assign the new **application**  (e.g. **Games**) to the soft key.
- Special case **phone number.** Pick out a name from the address book (e.g. "Carol") for assignment the soft key.

Select Confirm setting.

### **Apply**

The setting "Carol" only serves as an example here.

#### **Carol** Press briefly.

**OK** If a phone number is set on the fast access key, this is dialled or, alternatively, the application is started.

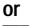

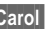

**Carol** Hold **down** 

## **<sup>66</sup> Fast access key**

## **Speed dialling number**

Digit keys 1 to 9 can be used as speed dialling numbers for fast access.

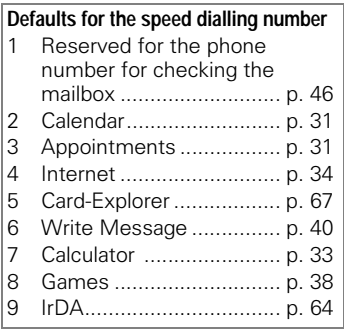

### **Edit**

In standby mode:

2 ABC | Press digit key (e.g. the 2).

Calendar Press.

Edit Press and scroll to application from the list.

**or** if key is not assigned: Set Press.

- Assign the new **application**  (e.g. **Games**) to the key.
- Special case **phone number.** Pick out a name from the address book for assignment to the key.

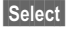

Select Confirm setting.

### **Apply**

Select a stored phone number or start a stored application (e.g. Games).

In standby mode:

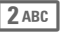

2ABC Press.

The assignment of the 2 is displayed instead of the left soft key:

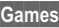

Press **briefly**.

**OK** Start application.

**or**

**Games** Hold down.

or for function with a phone number:

 $2$ <sub>ABC</sub>, then

## **Quick menu selection**

All menu functions are internally numbered.

By entering these successive numbers, a function can be selected directly.

For example, compose new SMS:

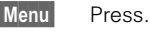

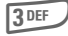

3<sup>DEF</sup> For Messages.

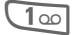

1<sup>oo</sup>l For SMS.

For **Write Message**.

## **Card-Explorer <sup>67</sup>**

<span id="page-68-0"></span>To organize your files on the Multi-MediaCard™, you can use the Card-Explorer like a PC file manager.

 $M$ enu  $\rightarrow$  Surf/Fun  $\rightarrow$  Card-Explorer

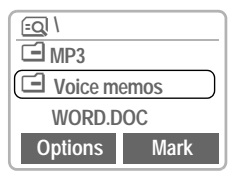

The name of the current MultiMediaCard<sup>™</sup> is shown at the top of the display, and a list of its folders and files beneath this.

Navigate through the list as usual using the control key:

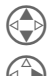

Scroll up and down.

Highlight file/remove high-<br>lighting, open folder.<br>Mark Mark file to be worked on lighting, open folder.

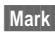

Mark file to be worked on later.

Go back from folder.

#### **Deleting system files from the MultiMediaCard™**

Files that your phone requires are stored on the MultiMediaCard™ in addition to your own data, such as addresses or music. System files that are not required (e.g. language variations) can be deleted to increase capacity.

Note that the function of the phone may be impaired by this, however. If you need to restore them, all system files can be found on the CD ROM [\(see p. 70\)](#page-71-0).

### **Card-Explorer Menu Options**

Depending on whether you have selected a file or a folder, you are offered different functions.

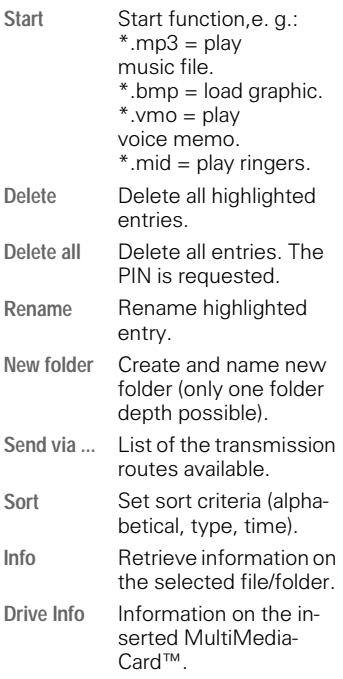

## **<sup>68</sup> Fax/data mode using a PC**

With the phone and a connected PC, you can transmit and receive faxes and data. Appropriate software for data communication/fax communication must be available on your PC and there must be a connection [\(see](#page-70-0)  [p. 69\)](#page-70-0) to the phone.

Use of the fax and data services must be enabled for you. Depending on the network, there are various types of fax/data reception; contact your Service Provider for details.

### **Fax/data**

Your Service Provider must give you a phone number for telephony and a fax/data number.

### **Sending**

Start your PC communication program and enter the required destination phone number there.

### **Receiving**

The call is signalled by a special ringer and its type (fax or data) is displayed.

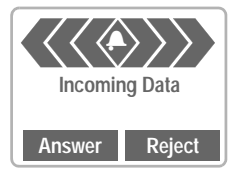

Now start the communication program in your PC to recieve the fax.

## **Speech/fax**

### **Send**

 $\rightarrow$  Setup  $\rightarrow$ **Fax/data mode**  $\rightarrow$ **Send Sp/Fax**

Set this function on the phone **before** transmission so that you can switch from voice mode to fax mode.

During the connection establishment, the following soft key is now available for two seconds:

- 
- **Sp/Fax** Switch to the Send Sp/Fax mode.
- **Fax** Switch to the fax mode: you may now send a fax.

### **Receive**

(**Only** if a special fax number is not available).

Start the communication program in your PC and switch on the function on the phone **during** the call (the PC accepts the connection).

 $M$ enu  $\rightarrow$  Settings  $\rightarrow$ **Fax/data mode**  $\rightarrow$ **Receiv.Sp/Fax**

### **End transmission**

End transmission with PC software and/or press  $\widehat{\mathbb{R}}$ .

## **Data exchange <sup>69</sup>**

## <span id="page-70-0"></span>**Sync Station**

You can establish a "fixed" connection between phone and PC via the Sync Station.

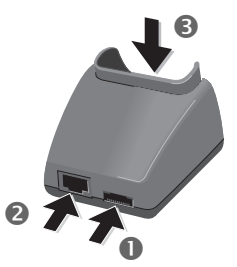

• Connect the mains power socket and the Sync Station  $\bigcap$  with the plug-in power supply.

Without connected power supply unit, data transfer is not available!

- Connect the Sync Station 2 by the connecting cable to the serial interface of the PC.
- Insert phone into the Sync Station **B** and press downward until it engages.

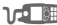

The contact message is displayed.

## **IrDA (infra-red)**

 $\text{Mean}$   $\rightarrow$  Setup  $\rightarrow$  IrDA

If the infra-red interface integrated in the phone is used, the other device must also have such an interface. Align the infra-red windows with each other (max. distance 30 cm).

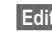

**Edit** Activate the infra-red data transfer.

Indicator on the display:

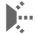

∴ If switched on.

**(a)** During the transmission.

### **Integral modem**

The phone has an integral modem that is used for the data exchange via infra-red or cable.

### **Technical data**

**Modem driver:** Conforms to V.25 command set.

#### **Speed:**

Conforms to the ITU-T standard V.22bis (transfer at 2.400, 4.800 and  $9.600$  hit/s)

#### **Fax:**

Fax at 2.400, 4.800, 7.200 and 9.600 bit/s. Conforms to service class 2.

### **Setting on the PC**

To transmit data or faxes by means of communications software in the PC, you must install a standard modem in its operating system:

- Standard modem with 19.200 bit/s,
- Fax 9.600 bit/s maximum,
- $\bullet$  Infra-red 115,000 bit/s.

## **<sup>70</sup> PC software**

### <span id="page-71-0"></span>**Data Exchange Software**

The Data Exchange Software creates another drive in the Windows®- Explorer.

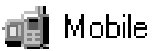

It allows you to conveniently control the many storage options of the MultiMediaCard™ in the phone from the PC.

### **Software installation**

Insert the CD ROM into the drive of your PC and select Data Exchange Software. You are guided through the installation by dialog boxes.

### **Operating instructions**

The Data Exchange Software offers detailed operating and help information. First select the drive icon, then, you can activate the help by mouse click on "?" in the menu bar.

### **Connection**

Phone and PC must be interconnected via the Sync Station or cable.

### **File formats/folders**

In the factory default, the MultiMediaCard<sup>™</sup> holds the following folders. Ensure that the imported files are copied into the correct folders depending on format. If not, the data will be ignored.

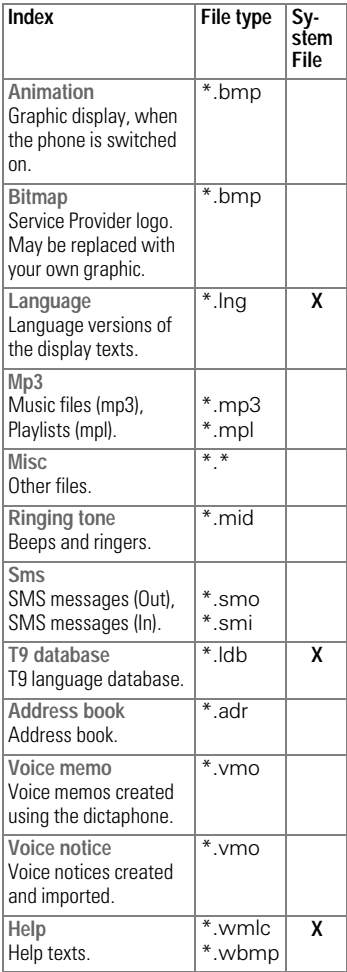
### **N. B.**

Note the following differences to Windows®-Explorer

- Files saved on the MultiMedia-Card<sup>™</sup> (e.g. MP3) cannot be started from the PC.
- The Data Exchange Software offers conversion routines that allow you to define whether a file is to be converted when it is moved/ copied.

e.g.: An SMS in "text" or a voice memo in "WAV".

• Data deleted from the MultiMediaCard™ are unrecoverable and cannot be retrieved from the Windows® Wastebasket.

## **Online help**

Refer to the help function of the program for further information.

#### <span id="page-72-1"></span>**Deleting system files from the MultiMediaCard™**

Files that your phone requires are stored on the MultiMediaCard™ in addition to your own data, such as addresses or music. System files that are not required (e.g. language variations) can be deleted to increase capacity.

Note that the function of the phone may be impaired by this, however. If you need to restore them, all system files can be found on the CD ROM [\(see p. 70\).](#page-71-0)

## <span id="page-72-0"></span>**Siemens QuickSync**

This PC program can be used to synchronise addresses and appointments between your phone and Microsoft®Outlook® 98/2000

#### **Software installation**

Insert the CD ROM into the drive of your PC and select Siemens Quick-Sync. You are guided through the installation by dialog boxes.

#### **Operating instructions**

Siemens QuickSync offers detailed operating and help information. You can activate this by mouse click on **?** in the menu bar.

#### **Connection**

Phone and PC must be connected via the Sync Station or cable.

# **<sup>72</sup> Display symbols**

The following icons are displayed:

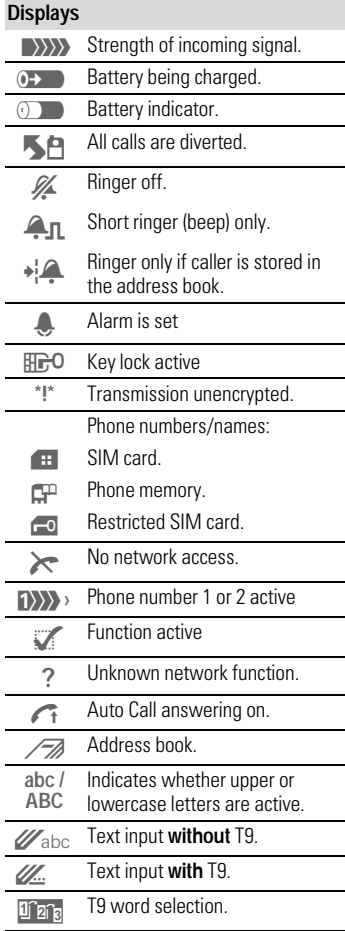

<span id="page-73-1"></span><span id="page-73-0"></span>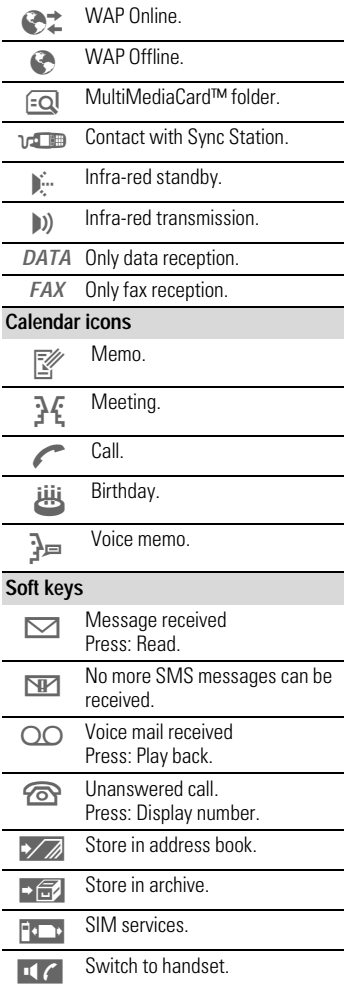

## **Siemens Service <sup>73</sup>**

Worldwide support from Siemens Partners is only one phone call away or in the Internet.

#### **Internet: http://www.my-siemens.com**

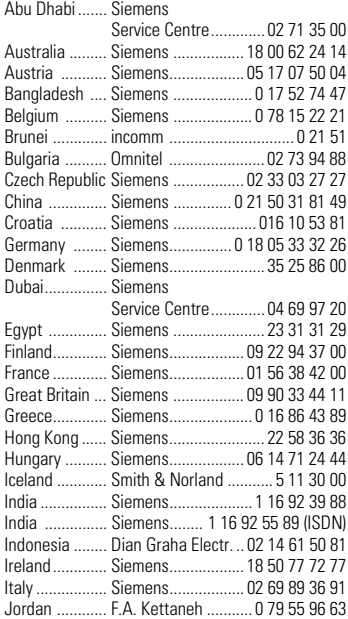

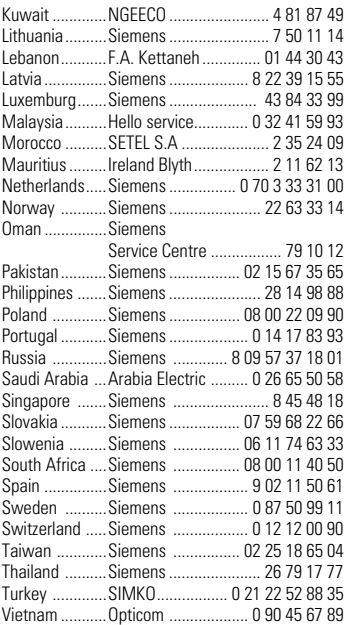

## <span id="page-75-0"></span>**<sup>74</sup> Troubleshooting**

If problems occur when using the phone, try to find a solution here first. If the problem persists, check with your Service Provider or the Siemens Service.

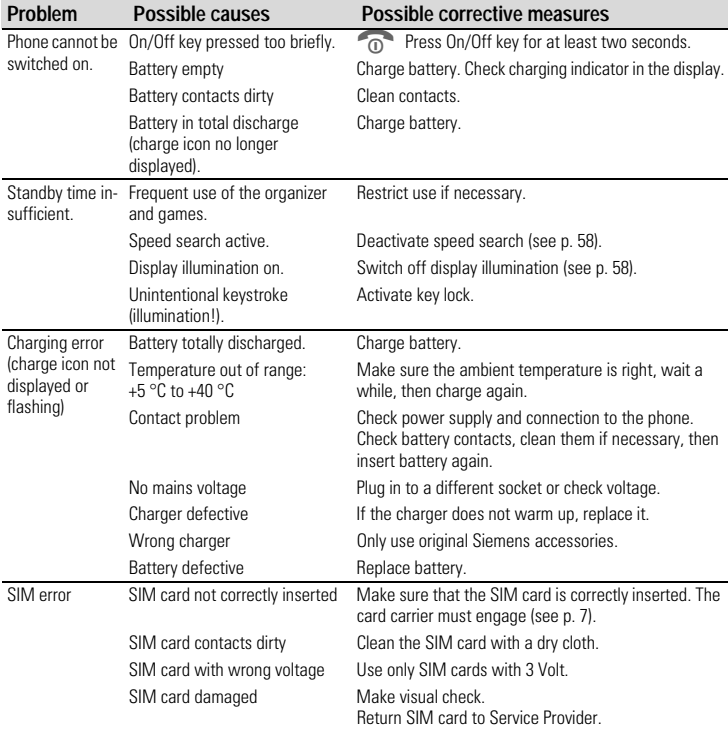

# **<sup>75</sup> Troubleshooting**

1

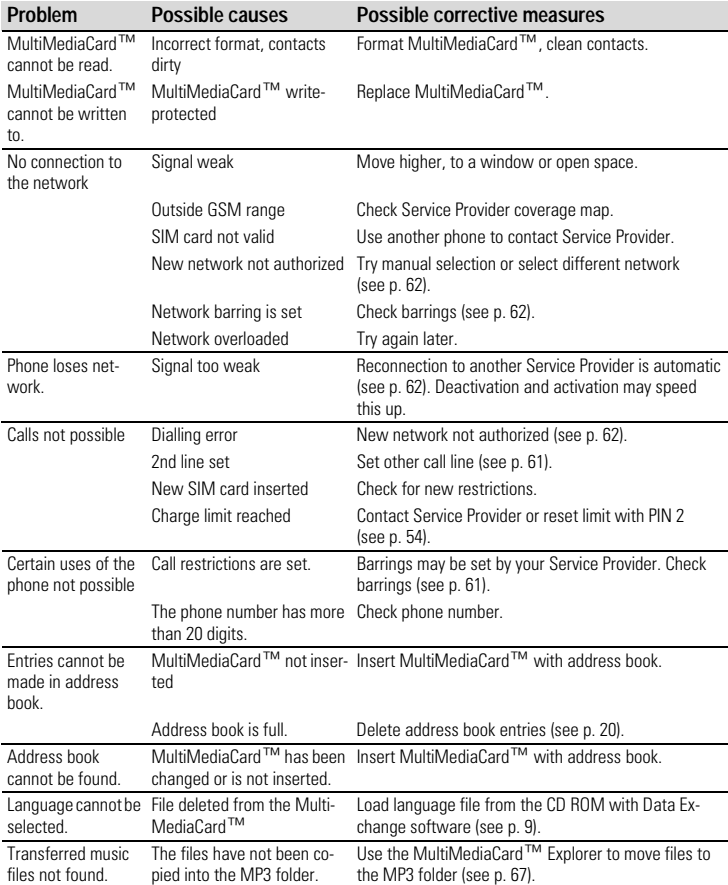

# **<sup>76</sup> Troubleshooting**

<span id="page-77-0"></span>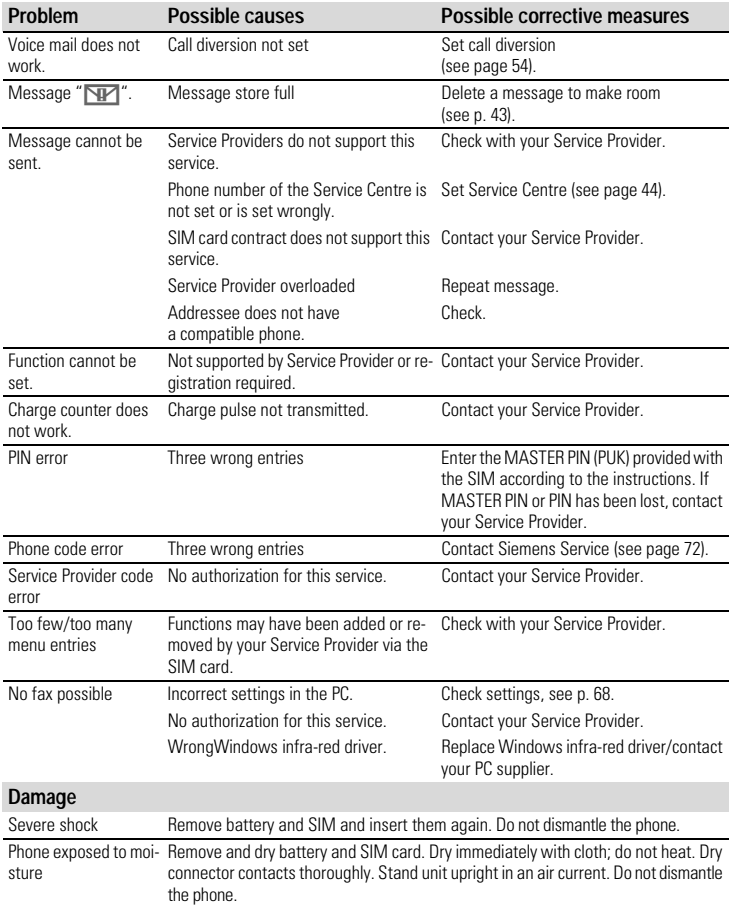

# <span id="page-78-0"></span>**Specifications/maintenance <sup>77</sup>**

## **Declaration of conformity**

Siemens ICM D MP RD hereby declares that the mobile SL45 is in conformity with the essential requirements and other relevant provisions of Directive 99/5/EC.

A copy of the original declaration of conformity can be found at the following Internet address:

http://www.siemens.com/sl45

Complies with SAR values as per ICNIRP.

## <span id="page-78-3"></span>**Technical data**

GSM class 4 (2 Watt) Frequency range 880-960 MHz GSM class 1 (1 Watt) Frequency range 1710-1880 MHz

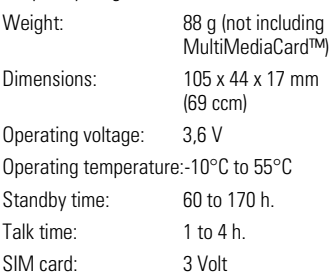

## <span id="page-78-2"></span>**Maintenance tips**

The SIM card/MultiMedia Card™ should be treated with the same care as a cheque guarantee card. Do not bend or scratch it or expose it to static electricity.

Clean the card with a damp cloth or anti-static wipe without chemical cleaning agents.

Protect the phone from moisture and shocks. Do not expose your phone to direct sunlight.

Remove the battery if you are not going to use the phone for extended periods of time.

#### **Phone ID**

The following details are important if phone or SIM card are lost. Please enter here: No. of SIM card ( on the card)

15-digit serial number of the phone (under the battery):

....................................................

Service Provider's Customer Service number:

#### <span id="page-78-1"></span>**If lost**

If you lose your phone and/or SIM card, contact your Service Provider immediately to prevent misuse.

....................................................

## <span id="page-79-0"></span>**<sup>78</sup> General accessories**

#### **Spare battery**

L36880-N4801-A100 (Li-Ion, 540 mAh) L36880-N4801-A104 (Li-Ion, 1000 mAh)

#### **Travel charger**

L36880-N4001-A103 (EC) L36880-N4001-A104 (UK)

Like the standard charger, but with automatic voltage selection of 90- 270 V for international use.

#### **Headset (PTT)**

L36880-N4001-A123

Offers optimum freedom of movement with excellent call quality, on the move or in the car, including PTT (Push To Talk) key for convenient operation.

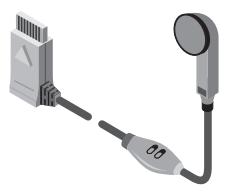

#### **Telephone case**

L36880-N4801-A103 Attractive protection from dirt and environmental influences.

#### **Data cable**

L36880-N3101-A102

Functionality same as infra - red technology. Can be used on the RS 232 Port if the PC has no infra-red interface.

## <span id="page-80-0"></span>**Car Accessories <sup>79</sup>**

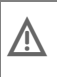

The installation of accessories<br>
must not obstruct vehicle functions<br>  $\begin{bmatrix} a & a & \text{airhand} \\ \end{bmatrix}$ (e.g. airbag).

#### **Car Charger Cable**

L36880-N4001-A108

This fits standard cigarette lighter sockets (12/24 Volt). Use with the car cradles.

#### **Car Kit Professional Voice**

L36880-N4801-A107 (German) L36880-N4801-A106 (English)

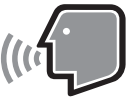

State of the art Voice Recognition System for safe and convenient communication. Includes all essential parts for installation in a car.

#### **Car Handset**

#### L36880-N3015-A123

Lighter handset e.g. for confidential calls together with Car Kit Comfort and the Car Kit Professional Voice.

#### **Car Kit Portable**

L36880-N3015-A117

Hands-free kit with integral loudspeaker, microphone and auto talk feature. Simply plug in to the cigarette lighter socket; makes mobility between vehicles easy. Ideal for use with the car cradles.

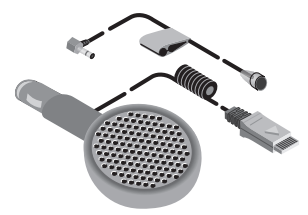

#### **Car Kit Comfort**

L36880-N4801-A101

Car Kit Comfort offers safe and relaxed communication whilst driving. High call quality thanks to full duplex and digital technology.

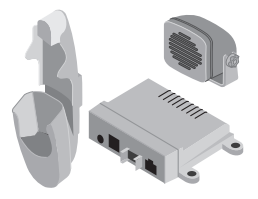

## **A**

Ĩ.

j

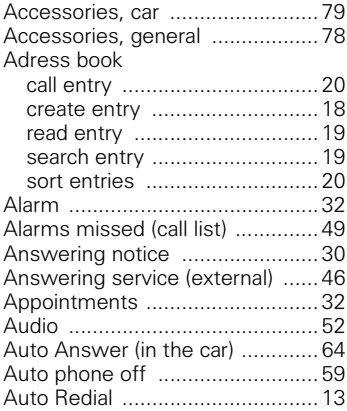

## **B**

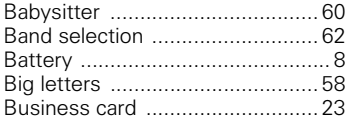

## **C**

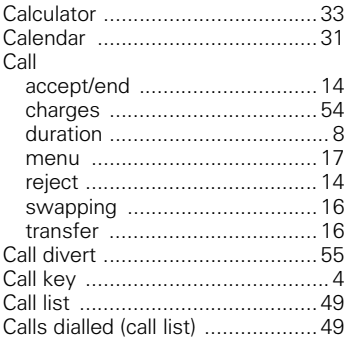

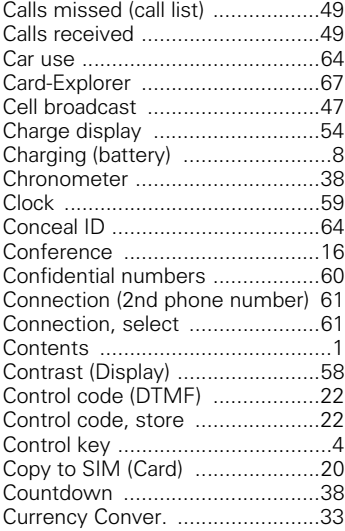

### **D**

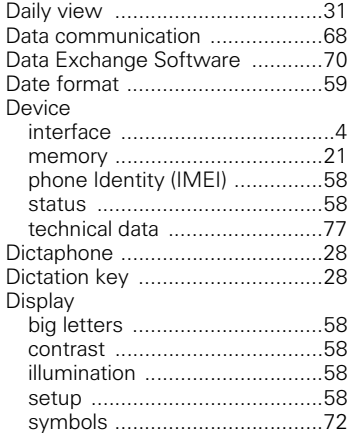

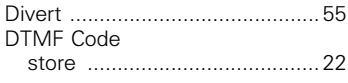

## **E**

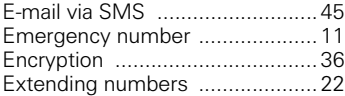

### **F**

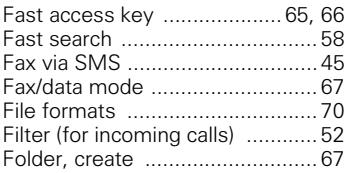

## **G**

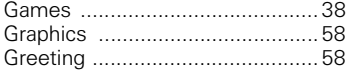

## **H**

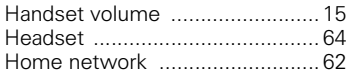

### **I**

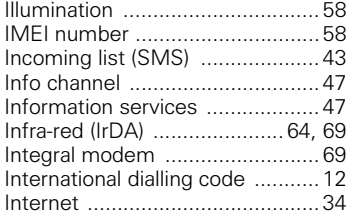

## **K**

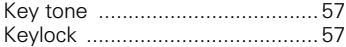

# **L**

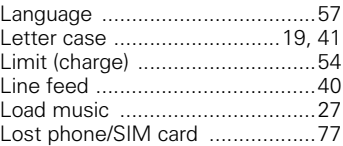

#### **M**

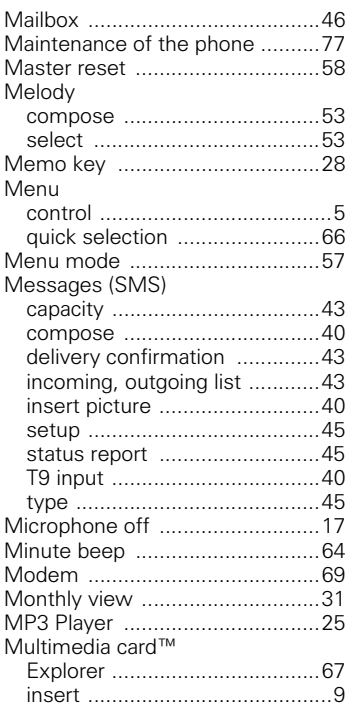

## **N**

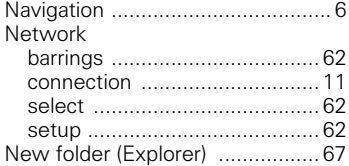

## **O**

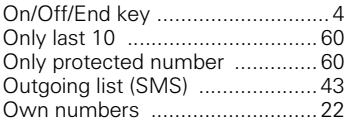

### **P**

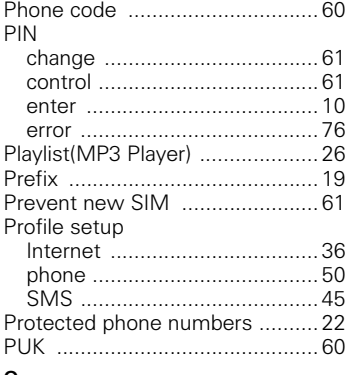

### **Q**

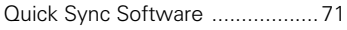

## **R**

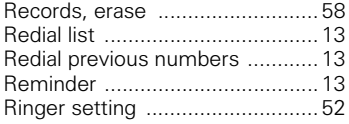

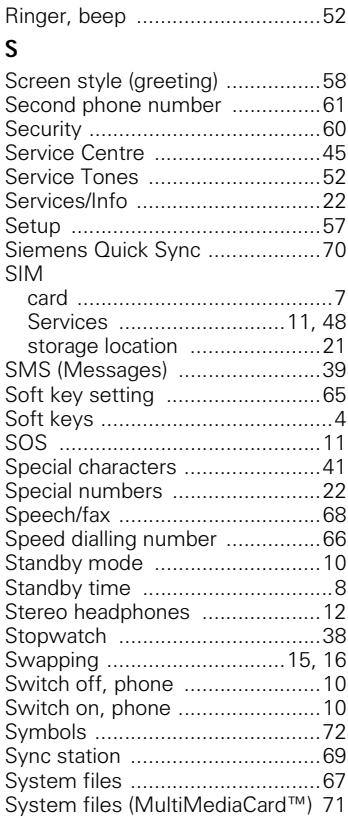

#### **T** T9

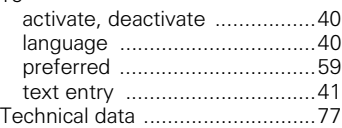

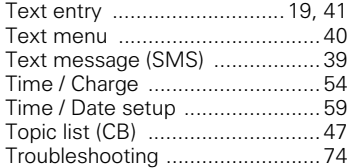

## **U**

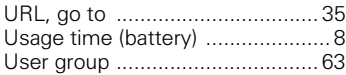

## **V**

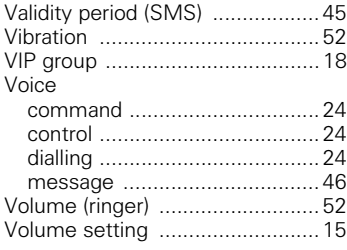

### **W**

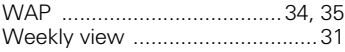